<span id="page-0-0"></span>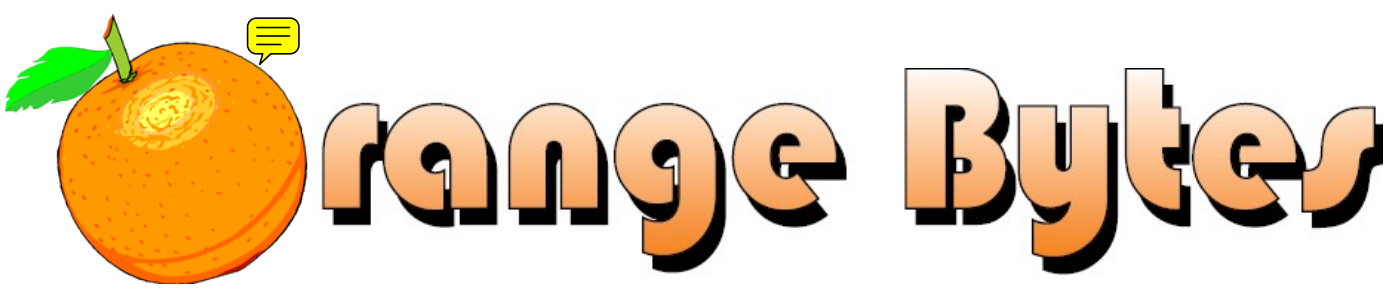

**Award-Winning Newsletter of the North Orange County Computer Club\***

Vol 34 • No 2 FEBRUARY 2009

# **Main Meeting, February 1st Speaker Announcement to be Emailed**

A firm commitment for a speaker has not yet been obtained as of publication of this newsletter. Several options are being pursued. Members will be notified via the regular monthly email prior to the meeting.

> The **NOCCC Consignment Table** will be set up during the February 2009 meeting. **eWaste** will also be collected by Omni Technics, Inc. ([See Page 5\)](#page-4-0)

# Special Interest Group (SIG) & Main Meeting Schedule

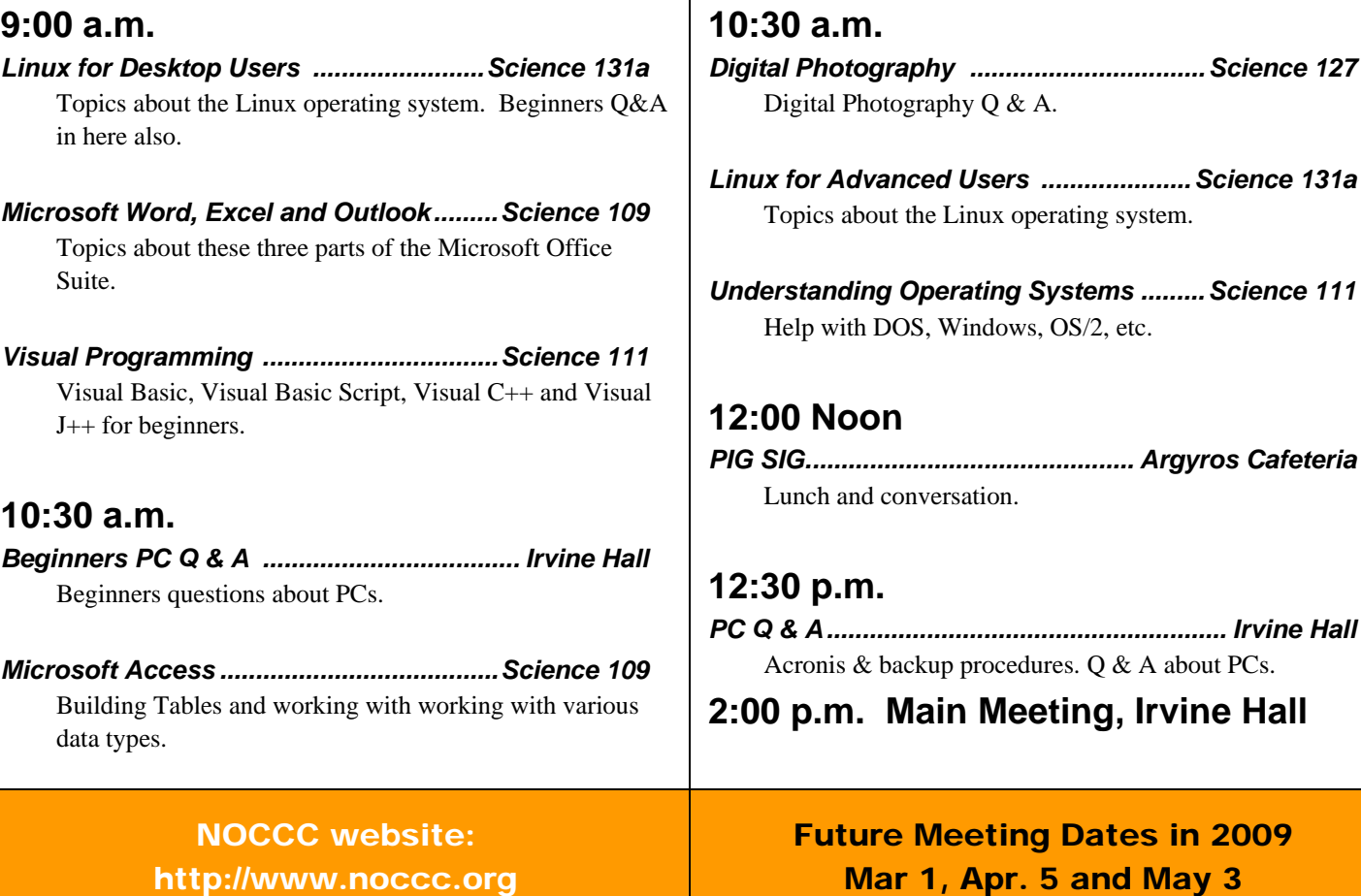

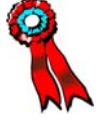

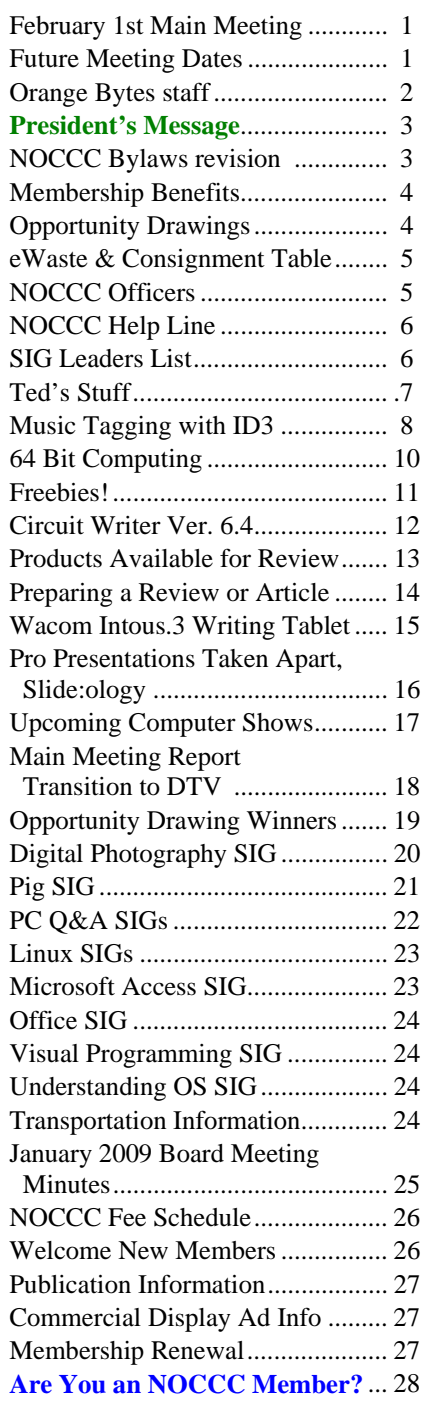

# Table of Contents Orange Bytes Staff

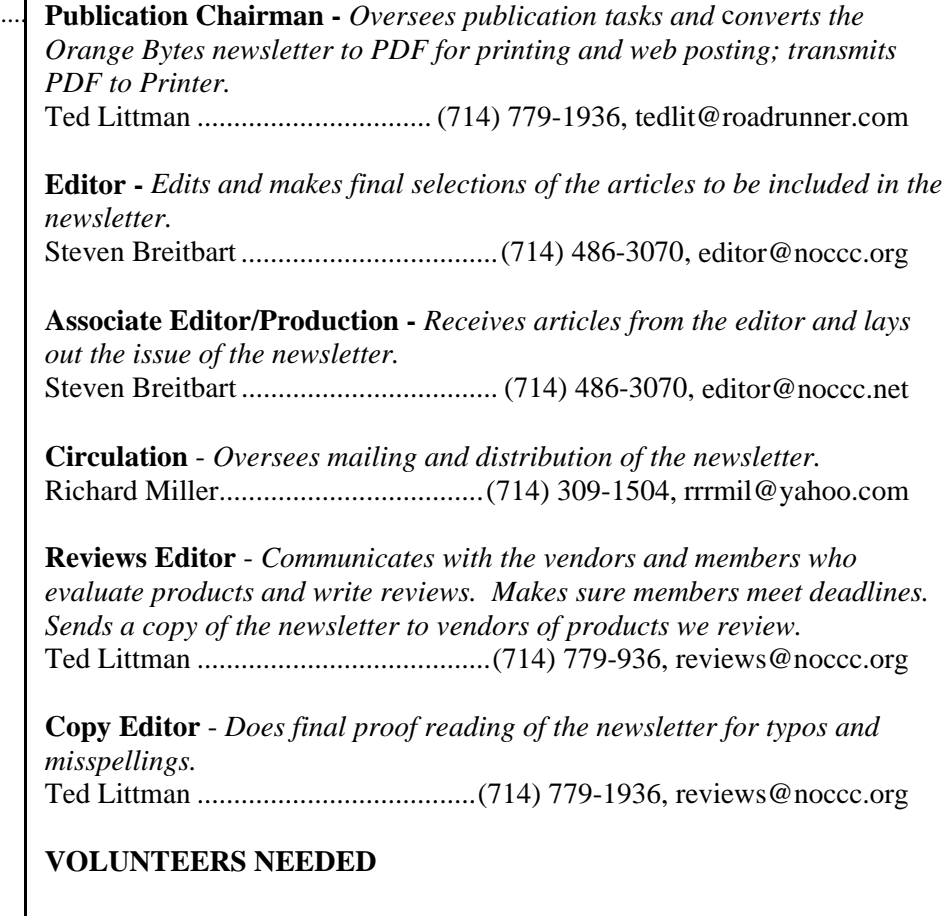

The following positions are available:

**Contributing Editors -** *Write articles for the newsletter.* **Open**

**Commercial Swap Meets** - *Distributes the newsletter and NOCCC flyers at swap meets.* **Open**

**Commercial Advertising** - *Obtains ads from vendors for the newsletter.*  **Open**

**Classified Advertising** - *Obtains computer-related, non-commercial ads for the newsletter free to NOCCC members*. **Open** 

# *Celebrating 32 years of "Friends Helping Friends"*

# <span id="page-2-0"></span>February 1st Main Meeting 2 p.m. Irvine Hall

A firm commitment has not yet been obtained on a speaker for the February meeting. Several options are being pursued. Members will be notified via the regular monthly email prior to the meeting. If you have any suggestions, please notify Jim Sanders.

## **NOCCC Bylaws Revision Vote**

**The Rules Committee met and prepared a proposed revision to the Club Bylaws, last modified Sept. 7, 1997. A vote was held at the January 4, 2009 Main Meeting in Irvine Hall and the revision passed. A copy of the revised Bylaws can be viewed at:** 

**<http://www.noccc.org/bylaws/>**

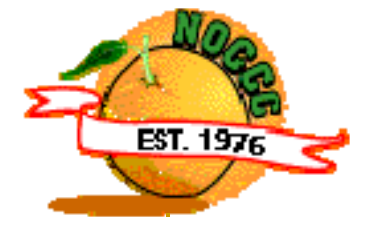

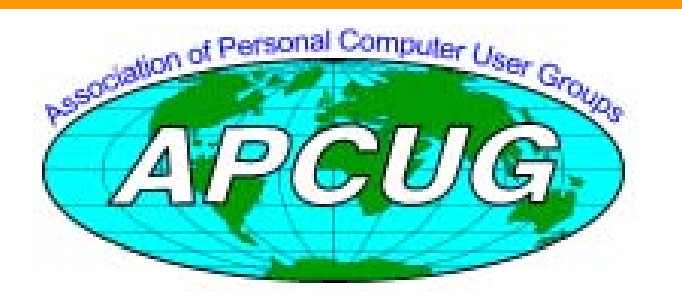

# **President's Message**

#### *By Jim Sanders, NOCCC President*

Well, the first meeting of the new year is over, and I hope that the rest of the year can go as well as it did. But the reality is that economic times are tough and all reports indicate they are likely to get tougher. On the plus side, those who have a little bit of money set aside are likely to be able to find some incredible bargains in all kinds of things, including new computer equipment. I recently saw

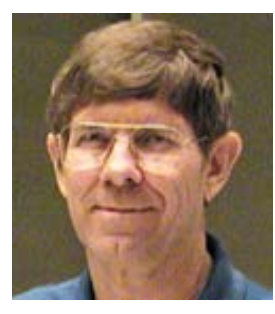

an ad for a 1.5TB hard disk for \$130.00. That's 1/10 the price and 11,538 times the capacity of the first large hard (5.25 inch full height, 130MB ESDI) that I bought. I once paid \$500 for a 16MB stick of RAM and today that will buy me 80,000 MB of RAM that is probably at least 10 times faster.

On the negative side, far too many people are going to be too worried about keeping a roof over their head and food on the table to be concerned about fancy new equipment. Directly, or indirectly, most of us are going to know someone who has lost their job and is struggling to keep his/her head above water. In that situation, even an older computer can be a tremendous aid in trying to find new work. Whether through the use of e-mail, online job hunting sites, word processing for resumes, spreadsheets for keeping track of expenses, or using Google to track down prospective employers, the home PC can be a fantastic aid. Regretfully, not everyone knows how to do all of those things well even if they have a computer, and there are still quite a few who have no computer at all. If you end up knowing someone like that in the coming year, see if you can give them a hand or at least help them find someone who can.

Before starting the first meeting of 2009, we had a vote on the proposed changes to the bylaws that had been published over the previous several months. The changes were more of a housekeeping nature than any significant deviation from the original document. That opinion must be shared by most of the membership as barely more than 10% showed up to vote on the change. The changes were approved by an overwhelming majority, with no nays and only a few abstentions.

The topic of the Main Meeting presentation was the transition to digital over the air broadcasting on February 17. For those of you who have yet to request your \$40.00 discount coupon from the government, you may be out of luck. At least temporarily, the program is out of money and not issuing any additional coupons. Without them, it will probably cost you somewhere between 60 to \$100.00 to purchase a converter box for your analog television. This only applies if you need to receive over the air broadcasts through some kind of receiving antenna, be it a set of rabbit ears or an antenna on the roof. For those of you who are paying for cable, satellite, or EDSL, this does not apply!

I hope to see you at the February meeting.

# Membership Benefits

<span id="page-3-0"></span>As a valued member, we bring you a section of discounts and offers as part of the entire "Benefit of Belonging." (Caveat: we are unable to endorse these companies, but make these offers available as a service to our members.)

#### **User Group Offers - Software and Hardware**

**Corel** - Use the following link for special pricing for user group members: [www.corel.com/specialusergroups](http://www.corel.com/specialusergroups)

- WordPerfect Office X3 for \$159
- $\bullet$ CorelDRAW Graphics Suite X3 for \$179
- $\bullet$
- $\bullet$ Paint Shop Pro Photo XI for \$59
- ۸ Snap Fire Plus for \$29

**Laplink** - [www.laplink.com](http://www.laplink.com/) - Laplink's Everywhere 4 is a great remote computer control and access program. PCmover is a program for moving all of your applications, settings, and data files from an old PC to a new PC. Members of an APCUG affiliated user group can get discount of 30% by using coupon code APCUG.

**Techsmith** - You can get SnagIt, a screen capture program, and Camtasia Studio, to quickly record, edit and publish multimedia demos and presentations, bundle for \$269, a \$50 savings. Go to: [www.techsmith.com/store/order/bundle.asp](http://www.techsmith.com/store/order/bundle.asp) and use promotion code **PRESBN05**.

**Kingston Memory Products -** Many different types of memory products are available at a discount to members of APCUG affiliated clubs. Go to www.shop.kingston.com/swug and use the password "computeroutlook"

**ZoomWare -** Ai Squared is pleased to introduce ZoomWare, revolutionary new software that magnifies and enhances everything on your computer screen. It's perfect for those who squint at the computer screen and lean in to read the fine print. Members of APCUG clubs (NOCCC is one of them) can get a 20% discount! Normally ,the download version is \$149, but with the discount it is just \$119. A CD version is also available for \$140, which is a \$35 savings and ships within 3 to 5 business days. To take advantage of your special APCUG member discount, simply purchase ZoomWare online at www.GetZoomWare.com and enter the following code at checkout: APCUG08. Learn more or get a free trial version at [www.GetZoomWare.com.](http://www.getzoomware.com/)

### **User Group Offers - Books and Magazines** 6) Paragon software

**Pearson Education Products including Prentice Hall Professional, Addison-Wesley Professional, IBM Press, Exam Cram, Que Publishing, and Cisco Press.** Get 35% off list price by purchasing directly from the publisher combo site: [www.informit.com/](http://www.informit.com/)join. Sign in or create an account. Enter the membership code "USERGROUP" (all caps). Select your items and check out. You are required to register and apply the code once, but you must be logged in to receive the special pricing.

**O'Reilly Books** - **Get 35% off all books and PDFs** from O'Reilly, No Starch, Paraglyph, PC Publishing, Pragmatic Bookshelf, SitePoint, or Syngress books you purchase directly from O'Reilly. Just use code **DSUG** when ordering online, [www.oreilly.com/store/,](http://www.oreilly.com/store/) or by phone, (800) 998-9938. Free ground shipping on orders \$29.95 or more in the US. If for any reason you are not completely satisfied with your purchase, return it to O'Reilly and get your money back [\(www.oreilly.com/oreilly/cs/guarantee\)](http://www.oreilly.com/oreilly/cs/guarantee). A return shipping label is included with every direct purchase and directions are posted online in case you misplace it.

Corel Painter IX.5 for \$229 **Peachpit Press Books Discount** - Get 35% off by joining the Peachpit Club. Go to [www.peachpit.com](http://www.peachpit.com/) to sign up as a member. User group members should note that once you've become a Peachpit Club member, you may use your user group coupon code ON TOP of the permanent savings you earn as a member of the club. Just log into the site before you make a purchase to ensure this permanent discount will be in effect, and then enter coupon code **UE-23AA-PEUF** (case-sensitive) at checkout! This coupon code is an exclusive offer that may not be used in conjunction with any other coupon codes. The offer applies to all titles at peachpit.com including New Riders, Macromedia Press, Adobe Press, and Peachpit Press.

> **Smart Computing** - [www.smartcomputing.com](http://www.smartcomputing.com/) For each paid membership (subscription to either Smart Computing or Computer Power User) via personalized membership forms or by telephone, the NOCCC will receive one credit. When the NOCCC has accumulated 5 credits, Smart Computing will donate one subscription to us (Great to use as an opportunity drawing prize or a "thank you" to a member, etc.) Call customer service at (800) 733-3809 and tell them you are with the North Orange County Computer Club. If you go to their website to subscribe, click on User Groups and there is a drop down menu with our group's name on it.

#### **THE CLUB OPPORTUNITY DRAWINGS**

#### *GENERAL DRAWING PRIZES:*

- 1) Project, Program, & Portfolio Management book
- 2) Project Control book
- 3) Project Organization & Management Competencies book
- 4) Project Technol., Supply Chain, & Project Management book
- 5) Using Microsoft Office Visio book
- 

#### *MEMBERS ONLY DRAWING PRIZES:* (Wear your NOCCC

Membership Badge and get a free ticket!)

- 1) Using Filemaker 9 book
- 2) Software Security book
- 3) Paragon software

# and e-Warte **Collection**

The NOCCC Consignment Table will be set up during the February 2009 meeting.

- 1) Only current members can place items for sale, but non-members are welcome to purchase items from the table. This is a great place to get some money for your surplus computer items, and help the NOCCC at the same time.
- 2) The consignment table operates on a 90/10% basis — with the owner getting 90%, and the Club treasury 10%.
- 3) **You can fill out a Consignment Table User List and item tags at the table:**  The user list and each tag must contain: a) Seller's name
	- b) Seller's NOCCC membership number
	- c) Item name and description
	- d) Item asking price
- 4) All items and/or money may be picked up by the seller at any time, but no later than 2 p.m. on the day of sale. Any items and/or money not picked up by 2 p.m. will become the property of NOCCC and will be subject to disposal at the Club's discretion. The club has no storage room available for unsold items
- 5) NOCCC is NOT RESPONSIBLE in any way for items bought and/or sold at the Consignment Table. Each item is placed and sold on an AS-IS BASIS.

California disposal laws have made it illegal to put monitors and computers in the regular trash. Once again, Omni Technics, Inc. will be collecting e-Waste. More information is available at their web site:

http://www.ca-recycle.com/

# <span id="page-4-0"></span>Consignment Table **No. 2008** MOCCC Officers

The area code for the following phone numbers is 714 unless noted. **President** 

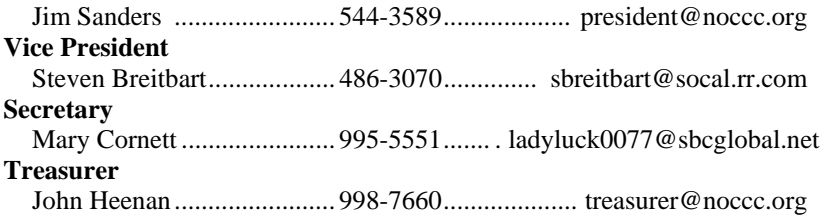

#### **Directors**

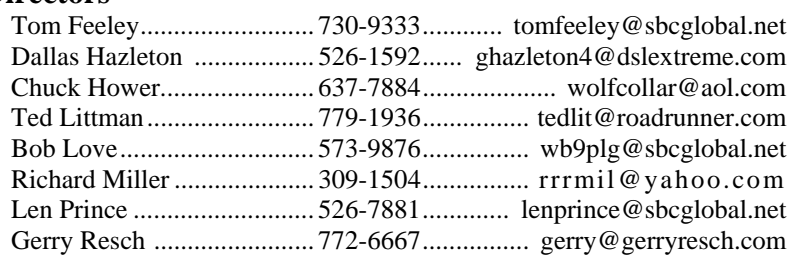

#### **Editor**

Steven Breitbart................... 486-3070........................ [editor@noccc.org](mailto:editor@noccc.org)  **Webmaster**  Open

#### **Volunteers, Committees, and Projects**

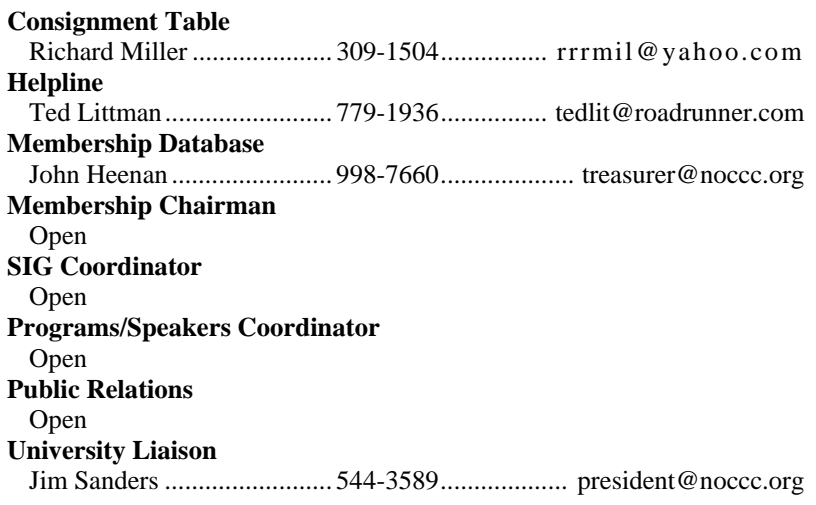

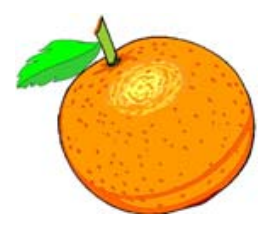

# NOCCC Help Line

<span id="page-5-0"></span>The Help Line is in the true spirit of the NOCCC, which is to help others to learn more about computers. The following is a list of Help Line subjects that a NOCCC volunteer is able to help you with. Call (714) 779-1936 or e-mail Ted Littman at helpline@noccc.org with additions, deletions, or corrections.

> Apple II AutoCAD CPU Aided Investing Computer Boards Computer Security Corel Draw Corel Draw Desktop Publishing Digital Photography Excel GPS Navigation Linux Lotus 1-2-3 Memory/Interrupts Microsoft Office Pinnacle Studio Photoediting Photoediting & shop Photoshop QuickBooks - all ver. QBooks 5 & Quicken Tcl/Tk & UNIX Vista Windows 9X & XP Wireless

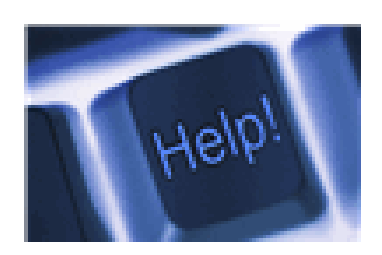

*The names of our volunteers are only available in the printed version of the Orange Bytes.* 

# SIG Leaders List

Contact the SIG leaders by e-mail, preferably, rather than by telephone.

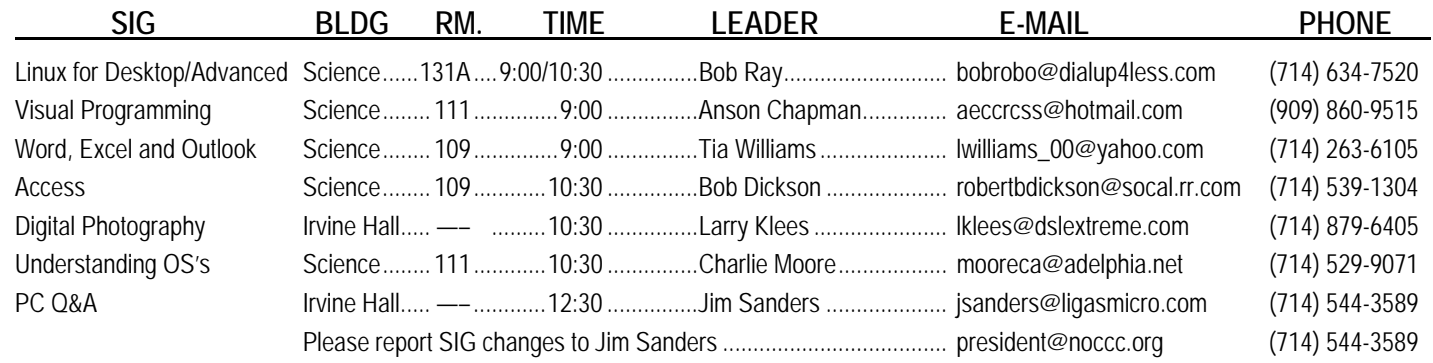

# Computer Talk

# **Ted's Stuff**

#### <span id="page-6-0"></span>*By Ted Littman, NOCCC Reviews Editor*

In this column, I share with my fellow NOCCC members and other readers, those links that I have found to interesting and useful web sites as well tips and ideas on computing that I come across and suggestions from NOCCC members.

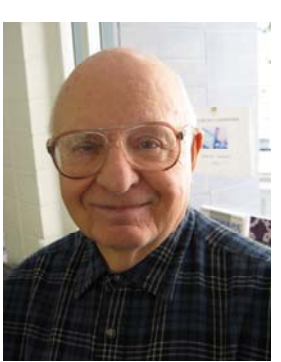

#### **CreativePro.com**

#### **Ten Quick Macro Shooting Tips**

**([http://www.creativepro.com/article/10-quick-macro-shooting-tips\)](http://www.creativepro.com/article/10-quick-macro-shooting-tips)**  Here's a useful checklist of things that can get in the way of your capturing your macro subject clearly and accurately, and how to get rid of them so you can get down to the business of turning the mundane into the extraordinary.

### **Bob Rankin's Newsletters**

#### **Do Registry Cleaners Work?**

#### **[\(http://askbobrankin.com:80/free\\_registry\\_cleaners.html](http://askbobrankin.com/free_registry_cleaners.html))**

Bob explains the importance of these software programs and recommends several that are free.

#### **Virtual Memory**

#### **(http://askbobrankin.com/virtual\_memory.html)**

If you are not familiar with your PC's use of virtual memory to supplement its physical RAM, this article will explain it and tell you how to adjust it for optimum performance.

#### **Online Shopping & Discount Coupons**

#### **(http://askbobrankin.com/online\_shopping\_discounts.html)**

Although it's after Christmas and you may not be in a buying mood, this article offers useful advice for the long-term on places to look if you want to get the best deal for your money.

#### **How to Mess Up Your Computer**

(**[http://askbobrankin.com/how\\_to\\_mess\\_up\\_your\\_computer.html](http://askbobrankin.com/how_to_mess_up_your_computer.html)**) If you want to keep your computer running smoothly and avoid becoming a target for cyber criminals, here are ten things you

#### **Is "Free" Wifi Illegal?**

#### **[\(http://askbobrankin.com:80/is\\_free\\_wifi\\_illegal.html](http://askbobrankin.com/is_free_wifi_illegal.html))**

If you've ever been tempted to tap into someone else's Wifi signal, read Bob's take on the risk involved in accessing unsecured wireless networks (other than your own).

#### **HP**

#### **Online Classes**

should NOT do.

For a free online class on using Adobe Photoshop Elements to edit your digital photos, use the this link to sign up:

(**[http://link.p0.com/u.d?VmvPZNtI1Ux2ksCW=631&s=hpn\\_21510|](http://link.p0.com/u.d?VmvPZNtI1Ux2ksCW=631&s=hpn_21510|747530|BD56592B8CDA47E2|FD5EDC92670F6A6A) [747530|BD56592B8CDA47E2|FD5EDC92670F6A6A](http://link.p0.com/u.d?VmvPZNtI1Ux2ksCW=631&s=hpn_21510|747530|BD56592B8CDA47E2|FD5EDC92670F6A6A)**. Other classes also are available.

#### **2009 Calendars**

**(http://your.hp.com/r/c/r?2.1.3KT.2ZQ.yDDVi.CpoqLo..N.Fo1A.1i 7g.az10YXdfSmFuMDkmbXAzMDI4Mj0wJm1wMzAyNzI9VVM mbXAzMDI3Nj0wMDA%5fDYRMJdc0)** 

## **Microsoft**

#### **Digitizing 8mm Film**

#### (**http://go.microsoft.com/?linkid=9535159**)

Do you have old 8mm home movies in boxes in your attic? Find out how you can transfer your films to digital format so you can easily edit and share them.

#### **Simplify Using Your Mouse**

**(http://go.microsoft.com/?linkid=9535160)**  How to change double-clicking to single clicking to open files.

#### **Clip Art & Media**

**(http://go.microsoft.com/?linkid=9555235)**  More than 150,000 free images and video – take a look!

### **Keyboard Shortcuts for Microsoft Office**

#### **[\(http://go.microsoft.com/?linkid=9555252\)](http://go.microsoft.com/?linkid=9555252)**

See the complete list of keyboard shortcuts and learn how to use them in menus, toolbars, and the document itself in this selfpaced free tutorial.

#### **A Calendar to Rule Them All**

#### **[\(http://go.microsoft.com/?linkid=9555251\)](http://go.microsoft.com/?linkid=9555251)**

If you have trouble keeping track of all the things in your busy life, here's a suggestion on how to organize everything into one master schedule.

#### **101 Fantastic Freebies**

#### **[\(http://go.microsoft.com/?linkid=9603392\)](http://go.microsoft.com/?linkid=9603392)**

The best free stuff available online according to Preston Gralla & Erik Larkin.

#### **Create Digital Photo Collages**

#### **[\(http://go.microsoft.com/?linkid=9603390\)](http://go.microsoft.com/?linkid=9603390)**

Autocollage, a new imaging program from Microsoft, makes beautiful collages of your favorite pictures as simple as a few mouse clicks. Download a 30-day free or buy it for \$20.

#### **Avoiding Shooting Mistakes With Digital Cameras**

#### **[\(http://www.microsoft.com/athome/morefun/photomistakes.](http://www.microsoft.com/athome/morefun/photomistakes.mspx) [mspx\)](http://www.microsoft.com/athome/morefun/photomistakes.mspx)**

The top 3 shooting mistakes & how to avoid them.

# <span id="page-7-0"></span>**Music Tagging with ID3**

*By Mike Moore, Editor, Bowling Green Computer Users Group, KY* 

*[www.bgamug.org;](http://www.bgamug.org/) ml.moore(at)insightbb.com* 

*This article has been obtained from APCUG with the author's permission for publication by APCUG member groups; all other uses require the permission of the author (see e-mail address above).* 

MP3 is a compressed music format that can be used to fit a track of music that would normally occupy hundreds of megabytes on a Compact Disc into four or five megabytes. While some of the data is lost in this compression, it is data that cannot normally be heard in the rendering of the music file. In compressing music files this way, we can fit more music onto our music appliances, such as iPods and other MP3 players.

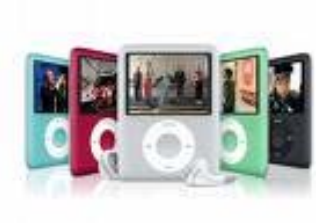

While the process of compressing music files is interesting for techies, it is not something we normally have to concern ourselves with, because often the music files are already in

MP3 format when we acquire them. Double-click on the MP3 file and PRESTO, the song plays.

What is interesting and really required of digital music collectors is that we must keep our music organized. Since there are obviously many ways in which one can name a file of

music, this is really not a very good way to keep a library organized, unless you have complete control over how a song is named.

Think of a given song. There are some obvious metrics on which the song could be organized. For starters, we have the name of the piece, the recording artist and label, the name of the band or orchestra, the genre of music, and so forth. There are dozens of less obvious metrics, such as the length of the song, when it was recorded – even who borrowed it from you and when!

These little pieces of information about a given track are known as "meta-data" or "meta-information." This set of information is literally, data about data, because the music file itself is a kind of digital data.

The music industry has adopted a standard, known as ID3 that provides for meta-information to be included with an MP3 file. You might think of ID3 as the wrapper that an MP3 file comes surrounded in.

To view and edit this information, Windows supports ID3 by allowing you to right-click on an MP3 file and see and change all of the metainformation. You can also see a limited set of the metadata about a song by simply hovering your mouse over a music file. Here I have rightclicked on a piano piece called Impromptu in B Flat, written by Franz Schubert. Remember when you right-click to get a context menu, it's a single right-click, not a double click.

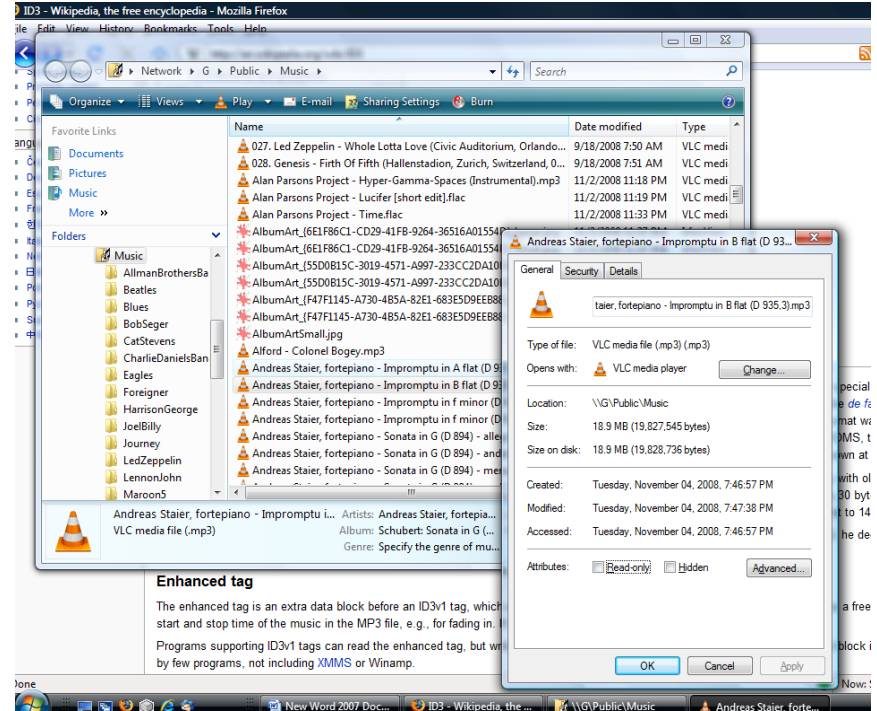

That gives me the size in Megabytes of the file, its name and where and when it was stored. If I click on the Details tab, I get all of the rest of the meta-data, including the artist and composer:

There are various versions of ID3 that have little relationship to each other. For more detailed information about ID3, read this article in Wikipedia: http://en.wikipedia.org/wiki/ID3.

| M<br>Organize v                                                                                                    | > Network > G > Public > Music ><br>$4+$<br>٠<br><b>Ellidence v All Play v El E-mail 22 Sharing Settings C Burn</b>                                                                                                    | Search                                                                                                    |                                                                                                    | ρ<br>$\circledR$                                                                                                    |               |
|----------------------------------------------------------------------------------------------------|----------------------------------------------------------------------------------------------------|----------------------------------------------------------------------------------------------------|----------------------------------------------------------------------------------------------------|----------------------------------------------------------------------------------------------------|---------------|
| <b>Favorite Links</b><br><b>Documents</b><br><b>Pictures</b><br>Music<br>More »<br><b>Folders</b><br>v<br>All Music<br>AllmanBrothersBa<br><b>Beatles</b><br><b>Blues</b><br><b>BobSeger</b><br>CatStevens<br><b>CharlieDanielsBan</b><br>Eagles<br>Foreigner<br><b>HarrisonGeorge</b><br>JoelBilly<br>Journey<br>LedZeppelin<br>LennonJohn<br>Maroon <sub>5</sub><br>VLC media file (.mp3) | Name<br>6.027. Led Zeppelin - Whole Lotta Love (Civic Auditorium, Orlando 9/18/2008 7:50 AM<br>6. 028. Genesis - Firth Of Fifth (Hallenstadion, Zurich, Switzerland, 0<br>Alan Parsons Project - Hyper-Gamma-Spaces (Instrumental).mp3<br>Alan Parsons Project - Lucifer [short edit].flac<br>Alan Parsons Project - Time.flac<br>- AlbumArt {6E1F86C1-CD29-41FB-9264-36516A01554F<br>- AlbumArt {6E1F86C1-CD29-41FB-9264-36516A01554]<br>AlbumArt {55D0B15C-3019-4571-A997-233CC2DA10]<br>- AlbumArt {55D0B15C-3019-4571-A997-233CC2DA10 <br>- AlbumArt {F47F1145-A730-4B5A-82E1-683E5D9EEB88<br>: AlbumArt {F47F1145-A730-4B5A-82E1-683E5D9EEB88<br>AlbumArtSmall.jpg<br>Alford - Colonel Bogey.mp3<br>Andreas Staier, fortepiano - Impromptu in A flat (D 9)<br>Andreas Staier, fortepiano - Impromptu in B flat (D 93<br>Andreas Staier, fortepiano - Impromptu in f minor (D<br>Andreas Staier, fortepiano - Impromptu in f minor (D<br>Andreas Staier, fortepiano - Sonata in G (D 894) - allei<br>Andreas Staier, fortepiano - Sonata in G (D 894) - and<br>Andreas Staier, fortepiano - Sonata in G (D 894) - mer<br>$\mathbf{m}$<br>Andreas Staier, fortepiano - Impromptu i Artists: Andreas Staier, fortepia<br>Album: Schubert: Sonata in G (<br>Genre: Specify the genre of mu | General Security<br>Property<br><b>Description</b><br>Title<br>Subtitle<br>Rating<br>Comments<br>Media<br><b>Artists</b><br>Album artist<br>Album<br>Year<br>₽<br>Genre<br>Length<br>Audio<br><b>Bit rate</b> | Date modified<br>9/18/2008 7:51 AM<br>11/2/2008 11:18 PM<br>11/2/2008 11:19 PM<br>11/2/2008 11:33 PM<br><b>Details</b><br>Value<br>2008<br>00:10:20<br>320kbos | Type<br>VLC medi.<br>VI C medi.<br>VI C medi.<br>VLC medi.<br><b>VLC</b> medi<br>Andreas Staier, fortepiano - Impromptu in B flat (D 93<br>Impromptu in B flat (D 935.3)<br>*****<br>Andreas Staier, fortepiano<br>Andreas Staier, fortepiano<br>Schubert: Sonata in G (D 894): | $-\mathbf{x}$ |
| <b>Enhanced tag</b>                                                                                                    | The enhanced tag is an extra data block before an ID3v1 tag, which<br>start and stop time of the music in the MP3 file, e.g., for fading in.<br>Programs supporting ID3v1 tags can read the enhanced tag, but wr<br>by few programs, not including XMMS or Winamp.                                                                                                    | Origin<br>Publisher                                                                                                    | Remove Properties and Personal Information<br>OK                                                                                                    | Cancel                                                                                                    | Apply         |

**8 Orange Bytes** 

The good news is that most modern MP3 players, when encountering ID3, simply ignore it when playing back the music. So we have music data inside of an MP3 file that we hear, and ID3 data that we can see when we right-click on the file.

So, here we have a way in which you can see the meta-data about one particular song. But suppose I wanted to organize and manipulate a large number of songs – even to the extent of pulling this information out of the meta-data fields that we see and using it to construct a meaningful file name? After all, file names are the basis for how Windows stores files, so it would make sense that we might want our music files named in a very particular way. One of the standards I use is to organize music in folders that are named corresponding to the artist that recorded the song.

It turns out that there are many ID3 capturing and editing utility programs out on the Internet (many of which actually cost money), and I'm going to mention just one of them: TagScanner.

In tech circles, the ID3 meta-data information that is imbedded at the end of a music file is known commonly as a "tag."

Who would enjoy sitting at their computer typing in album and

artist information for each track? With the free TagScanner, you don't have to. This efficient and powerful tag editor lets you edit and collect meta-data automatically as well as by hand, both for individual files and file batches.

The automatic tagging feature is most impressive. Although it can hook up to online databases such as FreeDB, Gracenote, and Amazon like many other auto-tagging applications, it can also generate tags from file and folder names--something many others can't. It works in the opposite direction, too, generating filenames from tags. This is very important, because many files come to us virtually unusable from a sorting point of view, because their file names begin with, say, a catalog number that means nothing to our sorting scheme.

TagScanner has an elegant and orderly interface, and lets you preview filenames before applying changes. The only catch is that you'll need to spend some time learning the program's fileand tag-naming language. However, if you have thousands of music tracks crying out for organization, that's a small price to pay.

Get TagScanner (free) at: http://www.xdlab.ru/en/

The main TagScanner window is shown below:

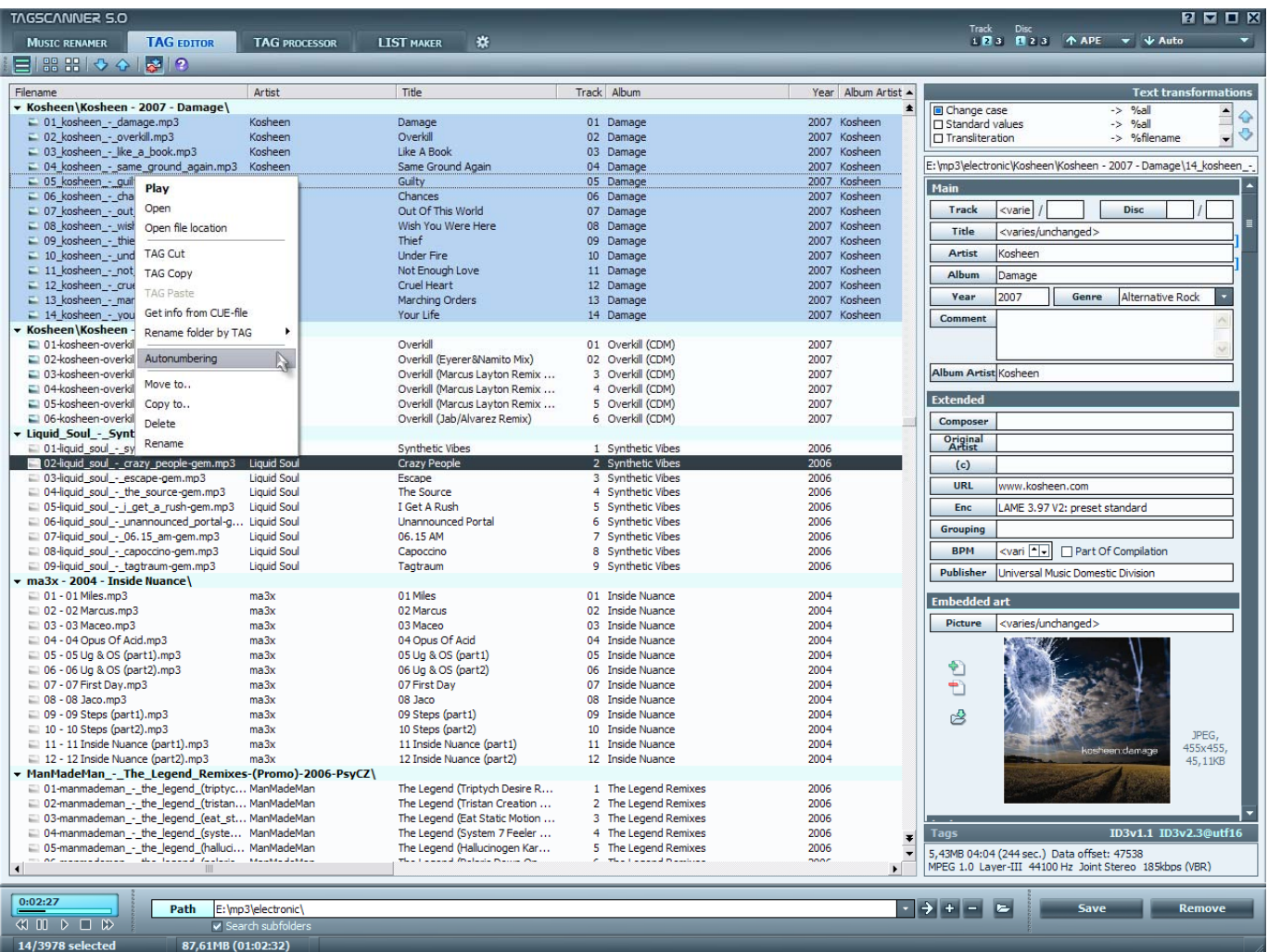

# <span id="page-9-0"></span>**64 Bit Computing -- Pros & Cons**

*By Brian K. Lewis, Ph.D, Member of the Sarasota Personal Computer Users Group, Inc., Florida www.spcug.org*; bwsail@ yahoo.com

*Obtained from APCUG with the author's permission for publication by APCUG member groups.* 

In July 2005 I wrote an article for the Monitor on using the 64 bit version of Windows XP. My conclusions at that time were that most users should wait the arrival of Microsoft's next operating system before leaping into 64-bit computing. So Vista's 64-bit version (Vista x64) has now been here for about a year; should you be considering a change from your 32-bit processor to a 64-bit processor? I'll lay out some of the pros and cons of this so you can make a decision.

First, let's consider why 64-bit processing is in the future of computing. To do this we need to consider some very basic information on how computers function. As most of you are well aware, computers process information as either a 0 or a 1. Or in the really old days of computing, these were switches that were either "on" or "off." Each value constitutes one binary "bit" or instruction. A central processor with a 32-bit instruction set can process 32 bits per clock cycle. Thus, if you have a CPU that runs with a 2 GHz (2 billion cycles per second) clock cycle, it is processing 64 billion bits per cycle. That's the theory; in practice there are limitations which may reduce the actual processing speed. Anyway, a 64-bit processor could handle twice the number of bits per second as a 32-bit processor. Again, because of other limitations, the actual processing speed advantage is less.

There is another major advantage to 64-bit computing and that is the size of the address space or the amount of memory that can be used. For a 32-bit processor, working memory is limited to 2 raised to the 32nd power  $(2^{\wedge}32)$  or 4 GB of memory. A 64bit processor can address 16 Exabytes of Ram. That's 2 to the 64th power (2^64) or 16 Million Gigabytes! At the present, there are no machines that support this much RAM. For one thing the cost of that much memory would be excessive. So manufacturers are generally limiting motherboards and chipsets to 128 GB of RAM or less as Vista x64 can only address up to 128 GB of RAM. The maximum RAM is usually greater than the 4 GB limitation of the motherboards designed for 32 bit processors.

So, the question becomes, why do computers need any amount of memory even close to any of these figures? The answer relates to how people use their computers. A lot of users, and I'm one of them, open more than one application at a time. This can have a definite effect on the speed of operation of the computer. When you open an application in either Windows XP or Vista, the operating system sets aside a 4 GB memory space for the application, drivers and other required information. So each application that is open has its own 4 GB memory space. It is a rare personal computer that has 4GB or more of RAM. In

fact, Windows XP can not address more that 4 GB of RAM and it uses almost one GB for its own components. So how is this handled?

The solution to the requirement for very large RAM space for each application is called "Virtual Memory." The computer stores much of the required information for an application on the hard drive. It then moves data back and forth between RAM and the hard drive as it is needed. A paging table is used to track the locations of data on the hard drive and in RAM. So, even when you open only a single application, a large part of it will be stored on the hard drive or in "virtual memory." When information on the hard drive is needed, the paging table remaps it to RAM memory and also moves data from memory to the hard drive. Because read/write access to the hard drive is much slower than read/write access to RAM, the overall processing time is much slower. If you are simply doing word processing or writing e-mail, then the speed difference is not really noticeable. If you were doing calculations using a large spreadsheet while setting up a Power Point presentation with complex graphics, then you would probably notice a slight slow down in the overall operation of your system.

So the primary advantage of 64-bit computing is the tremendous increase in address space. This advantage is also present when running 32-bit software on a true 64-bit machine. Running 32 bit software on Vista x64 is referred to as running on the Windows on Windows64 or WoW64. By utilizing the added address space of x64, the time required for loading, unloading and switching processes can be greatly reduced or eliminated. This can also eliminate the frequent hard drive cycling that is referred to as "thrashing," which can occur in a 32-bit system.

If you decide to move to a 64-bit system, just be sure to add plenty of RAM. Certainly you should have a minimum of 8 GB. The motherboard should also have a system bus designed to work with a 64-bit processor. Otherwise the bus can become a major bottleneck. In fact, you really should not try to upgrade a 32-bit machine by installing Vista x64. To really be successful, you should buy a machine which is designed from the ground up to run Vista x64. Also, the upgrade version of Vista x64 will only upgrade the 64 bit version of Windows XP.

That brings us to the "cons" about Vista x64 and 64-bit computing in general. 64-bit processors have been available for four or five years for desktop computers. However, when we relate this to machines with Windows operating systems, the big problem is slowness of the adoption of 64-bit hardware and software by manufacturers. One example is the lack of device drivers for peripheral hardware. So just what do you need drivers for? The one that affects most people is the printer driver. Operating systems don't always include a printer driver because of the great variety of makes and models. Although I know that many HP printer drivers are delivered along with the 32-bit Windows OS. However, this is not true for the 64-bit version. If a 64-bit driver is available for your printer you may have to download and install it yourself.

**10 Orange Bytes**  With Windows Vista, you not only must have a 64-bit driver, it must be a "signed" driver or Vista will reject it. A signed driver contains a digital signature or a certificate in the program code which meets Microsoft's requirements and is from a company that has a license (Publishers Identity Certificate) from

<span id="page-10-0"></span>Microsoft. You may have already encountered an "unsigned driver" message when you tried to install software or drivers. In Windows XP and 32-bit Vista you were able to continue the installation in spite of the lack of the signed driver. In Vista x64 this is not possible. Vista will discontinue the installation after advising you of the lack of the signed certificate. This procedure was implemented to try to stop "rootkit" malware from installing itself in the heart of the operating system – the kernel. Rootkits are able to hide within the computer by altering register keys and processes. By blocking the installation of unsigned device drivers Microsoft is hoping to reduce the rootkit problem.

A driver is also needed for your graphics cards. Both ATI and NVidia released 64-bit drivers for their newest cards in December, 2007. There is considerable doubt that they will produce 64-bit drivers for any of their older cards. Another reason why you have to consider new hardware when you are thinking of transitioning to a 64-bit OS. Other hardware that needs 64-bit drivers include scanners, sound cards, modems, serial ATA (SATA) / RAID and just about any other hardware peripheral. So you may need to update all of your hardware in order to get 64 bit drivers. Also, since the graphics drivers have only appeared almost a year after Vista's debut, other hardware manufacturers may still be working on drivers. You definitely need to do your homework if you are considering the purchase of an x64 system.

Software is another area that is slow to take advantage of the extra processing capacity of Vista x64. Although, as I mentioned earlier, x64 can run 32 bit software it is done in an emulation mode. The 32-bit application can not take advantage of the wider data path that is available in x64. Although there is some advantage due to the added memory in an x64 machine, the software is not using the hardware to full advantage. Just as happened when computers shifted from 16 bit processors to 32 bit processors, there was considerable delay before manufacturers moved solidly into the 32-bit realm.

So what applications are currently most likely to have 64 bit applications that can use the full capacity of x64?

- Applications for creating digital content in computer-aided design and digital video editing.
- Applications that require mathematical precision and floating-point performance.
- Applications that involve large, high-performance databases.
- Vision acquisition and analysis applications with large amounts of data moving directly into memory at rapid rates.

I suspect it will still be several years before 64-bit computing will be the mainstream for personal computers. So, unless your requirements are similar to the above list, I would suggest you stick with 32-bit systems for a while longer.

*Dr. Lewis is a former university and medical school professor of physiology. He has been working with personal computers for over thirty years, developing software and assembling systems. He can be reached at bwsail@yahoo.com.* 

# **Freebies!**

*By Dave Bilcik, a member of the STPCC (Southern Tier Personal Computing Club), New York*  dlbilcik (at) yahoo.com

*This article has been obtained from APCUG with the author's permission for publication by APCUG member groups; all other uses require the permission of the author (see e-mail address above).* 

It's the Holiday Season! Home & hearth, good food and lots of presents, those banking and Wall Street executives should have a fine time this year (Santa Claus made a special \*\*\*bonus\*\*\* trip just for them... Ho-Ho-Ho!). Now, what are you going to do for the Holiday? Be creative and "Have Yourself a Freebie Little Christmas." People may thank you. Discover (again) why it is called Christmas and not "Santamas" (http://www.e-sword.net/). You might find that you really like the story.

You have technology at your fingertips so think about what is important to the special people in your life and give something meaningful to them. The best part; it doesn't have to cost much to be meaningful. CD-Rs cost less than a first-class stamp, the most expensive 8 ½ x 11 photo-paper you can get is under \$1.00 per sheet while regular paper is under a penny. Put something on that paper or CD that interests the people you are interested in.

Pictures, sound, movies and even free software are all good candidates if it means something to your special person. Picasa (http://picasa.google.com/) will help you with your pictures and slide shows. Print up a nice 8x10 of that "creative" place where you hung the mistletoe for your significant other.

If you have a crafter on your list, print up a collection of crossstitch or quilting patterns; one spot to try is http://www.alitadesigns.com/index.php another is http://www.freepatterns.com/. Grandma might be happy to get your custom x-stitch collection but don't send her your mistletoe picture by mistake. However, be ready for some "cute" overload when prospecting for freebies on the crafting sites.

If music or video is your passion then cdburnerxp (http://cdburnerxp.se/) will help you with either one. It is a full featured burner that will let you make a custom CD or DVD any time you wish. Like classical music? A site that will point you to lots of free music is http://www.classiccat.net/index.htm. Don't violate any copy-rights and fire up your CD/DVD drive. That custom-mix lute CD is right at your fingertips.

Don't forget your web-cam or digital camera with movie mode. Give a CD or DVD with a video message telling that special family member what they really mean to you. If you are lucky, they will avoid you completely at the next family reunion.

The fact that you are reading this shows you have exquisite taste and a level of computer literacy way above the average. Help those friends who are less fortunate by cleaning up their sluggish computers. Advanced WindowsCare Personal Edition (http://www.iobit.com/advancedwindowscareper.html) when

<span id="page-11-0"></span>installed and run on their machine, will give them back the performance that they have been missing.

The software is free, it helps a friend, costs only a little of your time, and proves your computer kung fu is much stronger than theirs. Everybody wins!

Now that you have saved so much cash on creative, meaningful gifts for your friends and family, you can now reward yourself for all your efforts. Try http://www.thinkgeek.com/ for loads of intriguing stuff. Check out the Ion USB Turntable that will help your turn your vinyl music collection into digital goodness... the turntable outputs files in either mp3 or WAV format.

If the good will, optimism and hope of the season get to be too much, try http://despair.com/ for a big steaming cup of cynicism. It will help you to get back to work after the holidays.

*My personal email address is dlbilcik@yahoo.com if you want to send me comments, questions or cash. Please put "Freebies" somewhere on the subject line so I will have some idea about its contents. Tell me about your best free software experience or your best cookie (... ever!) and I will pass it on.* 

# **Circuit Writer Version 6.4**

#### *By Jim Scheef, Director, Danbury Computer Society, CT*

www.dacs.org; jscheef (at) yahoo.com

*This article has been obtained from APCUG with the author's permission for publication by APCUG member groups; all other uses require the permission of the author (see e-mail address above).* 

#### **It's Over – And So It Begins**

As we all get used to the prospect of President Obama, some with trepidation, others with jubilation, the one thing we can be sure of is that change is coming. Trite as that sounds now, his presidency will be historic in more ways than we can possibly know right now. But how will it affect us, the computer-using public, is more important – well to us anyway. For instance, the White House will have its first CTO (chief technology officer) recognizing the role of technology and information systems in everything we do. Hopefully, the White House will no longer need to worry about losing emails as it seemed to be such a problem for the outgoing administration.

#### **A Future in Chrome**

Will Chrome steal the plating off Microsoft's shine? This topic could be more complex than why the Republicans lost the elections. Fortunately, there are far fewer pundits talking about it so I will point you to two eWeek articles that get into some depth. *Google Chrome Could Nuke Microsoft From the Internet Mar-ket* (tinyurl.com/6pkkue) (for web:

http://www.eweek.com/c/a/Application-Development/Google-Chrome-Could-Nuke-Microsoft-From-the-Internet-Market/) and *Google Chrome Keeps Pace with Web App Advances* (tinyurl.com/64xjz4). (For web:

http://www.eweek.com/c/a/Search-Engines/A-Technical-

Overview-of-Google-Chrome/) The second is more technical and shows Flash crashing in a Yahoo webpage rendered in Chrome. With the 800-pound gorilla of Google pushing Chrome, it will become a player in how we interact with the web. Whether it will become Google's "web operating system", only time can tell.

#### **Two Lists of Ten**

Before we leave Chrome, here are *10 things to love (and hate) about Google Chrome* from TechRepublic (http://tinyurl.com/4z97lu). (For web:

http://blogs.techrepublic.com.com/10things/?p=422) Read thru this article and perhaps you'll see why I think Chrome will be important – or at least a good browser.

The second list is *10 ways you might be breaking the law with your computer* (http://tinyurl.com/5f8r89) from the same blog. (http://blogs.techrepublic.com.com/10things/?p=356) This one shows how insidious the intellectual property laws have become with the inference that these laws need to become more rational and reflect the needs of consumers as well as owners.

#### **Does Search Really Work?**

Why is it that when I search for 'man bites mosquito,' I get 400,000 hits for exactly the opposite? But, if I search for 'man bites grasshopper,' the third and fifth items are articles about a man biting a dog? If first generation search was either simple word indexes built by web crawlers like Alta Vista or indexes built by hand like the initial Yahoo. Google brought in the second generation where search ranking is based on other criteria – like other links to the site or consistency of information within a site, etc.

Some people, like those who design new search engines or who write articles about it (tinyurl.com/5qkyql), (for web: http://www.eweek.com/c/a/Search-Engines/The-Only-Problem-With-Google-Yahoo-Microsoft-Search-is-That-Theyre-Awful/) think the coming generation of search will be based on semantics and the "social graph." Semantics, of course, involved the meanings of words and thus their order becomes significant. Current search treats your search arguments as keywords and the order you give them has little significance, hence the results to man bites dog are really for dog bites man (unless you search for the string in quotes which is still a different search). I started to use this as my example but there is a movie out called "Man Bites Dog" so that search found many references to the movie but none to what I really meant. So semantics sounds great, right?

Social graph refers to the Google Social Graph API (code.google.com/apis/socialgraph/). This application programming interface allows developers of web sites that rely on users to build content, to use links that people have already made public to create links between social sites like Facebook and Classmates, to pick a couple that you have probably heard of. At least that is what the article implies.

I had to do some searching to find this as the article doesn't really explain it. Searching for the string "social graphic" returned forty results out of 135,000. Using my eyeballs on

#### *[CONTINUED ON PAGE 17](#page-16-0)*

# Review Editor's Corner

# <span id="page-12-0"></span>**Products Available For Review**

The NOCCC is regularly sent copies of books or software by the publishers for our review. **We can also request specific products for you to review.**  These reviews are published in this newsletter, the Orange Bytes. **Then you get to keep the book or software.** If you are interested in doing a review,

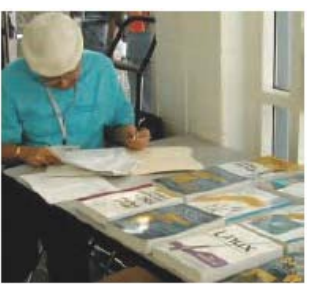

please call or send me an e-mail and provide your membership number, phone number, and e-mail address; or pick up the product in the lobby of Irvine Hall at the next NOCCC meeting. **Ted Littman, (714) 779-1936, [reviews@noccc.org.](mailto:reviews@noccc.org)**

## **Boxed Programs and CDs**

**Roxio Creator 2009** – This latest edition from Roxio/Sonic on a DVD provides even more capability to the well-known DVD-CD "burner." The previous edition, Easy Media Creator 10 Suite, was reviewed in the October issue of the Orange Bytes. The new program makes it easy for family members of every age and experience level to create awesome photo and video stories to share with family and friends—safely online and on DVD or Blu-ray Disc. MSRP=\$100.

# **Books**

**PC Hardware** 

**Build It. Fix It. Own It. A beginner's Guide to Building and Upgrading a PC** – Que; Paul McFedries. MSRP=\$30. **Easy Computer Basics, Windows Vista Ed.** – Que; Michael Miller. MSRP=\$22.

#### **Operating Systems**

**New: Microsoft Windows Vista Media Center** – If you used Vista Home Premium or Ultimate and are interested in the wide range of capabilities that Media Center offers, this book will put you in 7<sup>th</sup> heaven. By Mark Soper from Que. MSRP=\$35. **Microsoft Windows Vista on Demand, 2nd Edition** – This highly graphical, in color book by Steve Johnson, Perspection, Inc., includes MCAS Exam Objectives, was revised for SP1, and is one of the easiest to learn Vista. From Que, MSRP=\$35. **Easy Microsoft Windows Vista, 2nd ed.** – Another highly graphical book in color for beginners to learn the fundamentals of using Vista. From Que, by Shelley O'Hara, MSRP=\$22. **Networking with Microsoft Windows Vista** – A complete beginner's guide to creating, configuring, administering, & using a small network of computers with the Vista operating system. From Que; MSRP=\$40.

**Creating Vista Gadgets** – Sams; Rajesh Lal. MSRP=\$35.

**Microsoft Windows Vista Unleashed, 2nd Ed.** – This 800-page book from Sams by Paul McFedries was written for intermediate-advanced users, contains lots of helpful information, and is updated for Vista SP1. MSRP=\$50.

#### **Office Programs**

**New: Office 2008 for the Mac on Demand** – If you use this Microsoft suite on your Mac, this book by Steve Johnson should be of interest. From Que. MSRP=\$30.

**Power Excel 2007 with Mr Excel Live Lessons** – Que; Bill Jelen. MSRP=\$40. DVD + Lesson Booklet.

**Microsoft Office Access 2007 VBA –** A recent book from Que by Scott Diamond teaches the skills needed to automate you database quickly. MSRP=\$40.

**Microsoft Office PowerPoint 2007 Complete Makeover Kit –**  From Que, includes a CD, MSRP=\$30.

#### **Internet**

**New: Google • pedia, 3rd Ed.** – The ultimate Google resource by Michael Miller is all-encompassing with over 700 pages.. From Que. MSRP=\$30.

**Create Your Own Website** – 6 easy projects by Scott Mitchell in full color from Que. Includes a CD. MSRP=\$25.

**Cloud Computing** – Web-based applications that change the way you work and collaborate online. What it is, how it works, and who should use it. Authored by Michael Miller from Que. MSRP=\$25.

**Understanding AJAX** – If you are already an experienced Web developer, this book by Joshua Eichorn, senior architect for Uversa, will show you exactly how to create rich, useable, Internet applications using AJAX. MSRP=\$40.

**Microsoft Expression Blend Unleashed** – Sams; Brennon Williams. MSRP=\$50. For developers of interactive Web & desktop applications; take graphical assets & blend them with functional .net code through the power of XAML and the WPF platform.

**Absolute Beginner's Guide to eBay, 5th Ed.** – This latest update from Que by Michael Miller is a useful guide for beginners interested in buying and selling on eBay. MSRP=22.

**The Truth About Email Marketing – Everything you need to** know to utilize this approach in your corporation or small business by Sims Jenkins from FT Press/Pearson. MSRP=\$19.

**Digital Photography & Design New: Teach Yourself Adobe Photoshop CS4 in 24 Hours** –

Kate Binder gives you it all in 24 lessons and 545 pages. From Sams. MSRP=\$35.

**New: Photoshop CS4 on Demand** – Using a visually stunning format, Steve Johnson answers your questions on CS4. From Que. MSRP=\$30.

The **Digital Photography Companion** – This 200-page book by Derrick Story, a professional photographer, from O'Reilly tells you how to take photos that reflect your creative spirit and is full of color photos. MSRP=\$25.

**Teach Yourself Photoshop Elements 6 in 24 Hours** – Sams; Kate Binder. MSRP=\$25.

**Becoming a Digital Designer –** A book from Wiley. MSRP=\$35.

<span id="page-13-0"></span>**New: Packaging Sustainability** – This Wiley book covers tools, systems, & strategies for innovative package design. \$50.

#### **Security**

**New: Cyber Crime Fighters** – Internet crime and how to protect your family by Felicia Donovan & Kristyn Bernier. From Que. MSRP=\$22.

**The New School of Internet Security – Security experts Adam** Shostack & Andrew Stewart address the biggest, toughest problems and how to solve them. From Addison-Wesley, MSRP=\$30.

**Virtual Honeypots** – Security experts Niels Provos and Thorsten Holz cover a large breath of cutting-edge topics from low-interaction Honeypots to Botnets and malware in this new book from Addison-Wesley. MSRP=\$50.

**dotCrime Manifesto – How to Stop Internet Crime** – How to build a better, safer Internet by Phillip Hallam-Baker is from Addison Wesley, MSRP=\$30.

**Router Security Strategies, Securing IP Network Traffic Planes –** From Cisco Press, this book by Gregg Schudel & David Smith, ehis book tells you how to segment and protect traffic in the data, control, management, and services planes. MSRP=\$65.

**Cisco Networking Simplified,**  $2^{nd}$  **Ed.** – A complete up-to-date visual explanation of today's networking technologies in full color. From Cisco Press/Prentice-Hall, authored by Jim Doherty, Neil Anderson, & Paul Maggiora, MSRP=\$40.

**The Craft of System Security –** From Addison-Wesley, MSRP=\$60.

**Network Security Fundamentals –** An introduction to the key tools and technologies used to secure network access. From Cisco Press/Prentice-Hall; MSRP=\$55.

**CCIE Professional Development Network Security** 

**Technologies and Solutions** – A comprehensive, all-in-one reference for Cisco network security – Authored by Yusuf Bhaiji, from Cisco Press, this 790-page hardcover book has an MSRP=\$80.

**The New School of Information Security** – Addison-Wesley;Adam Shostack & Andrew Stewart. MSRP=\$\$30. Why critical problems exist & how to solve them.

**Is it Safe? Protecting Your Computer, Your Business, and Yourself Online** – Que; Michael Miller. MSRP=\$25. Identity theft, data theft, Internet fraud, online surveillance, & Email scams.

**Blown to Bits: Your Life, Liberty, and Happiness after the Digital Explosion** – Addison-Wesley; Hal Albelson, Ken Ledeen, & Harry Lewis. MSRP=\$26.

Cisco ASA, PIX, and FWSM Firewall Handbook, 2<sup>nd</sup> Ed. -From CISCO Press, MSRP=\$60.

**The Truth About Identity Theft** – Everything you must know to protect yourself and your business by Jim Stickley from FT Press/Pearson. MSRP=\$19.

# **Preparing a Review or Article for the NOCCC Orange Bytes**

#### *By Steven Breitbart*

There are two sections in the NOCCC newsletter, the Orange Bytes, where our members can contribute reviews and articles. They are the **Computer Talk** section and the **Product Reviews** section.

Articles in the **Computer Talk** section can be about almost any computer or technology related experience that you have had. For example, getting a new ISP, getting an ISP to change your connection speed, converting a PC to Linux, using a MacIntosh PC for the first time - the list is endless.

The **Product Reviews** section can be a review of almost any type of computer hardware, software, or book about a computerrelated topic. The item can be something you have bought or obtained from the NOCCC. Once you agree to do a review, you will generally have 2 months to complete it. These reviews are published in this newsletter, the Orange Bytes

The NOCCC Reviews Editor, Ted Littman, (714) 779-1936, [reviews@noccc.org](mailto:reviews@noccc.org) is often sent copies of books or software by the publishers for review by one of our members. **We need NOCCC members to take these items and commit to reviewing them promptly. The reward for doing a review is that you get to keep the book or software.** If we do not review them, they may stop sending these items in the future.

**Important!** There are two articles at the following link. One provides suggestions and guidelines for preparing a review or article for the Orange Bytes. The second provides guidelines for submittal. Please read both. The link is: **[www.noccc.org/bytes/info/index.html](http://www.noccc.org/bytes/info/index.html)** 

The NOCCC reserves the right to refuse to publish any review at the discretion of the editors of the Orange Bytes newsletter or officers of the club. Reasons may include, but are not limited to, length and quality of the review or offensive nature of the product or of the review.

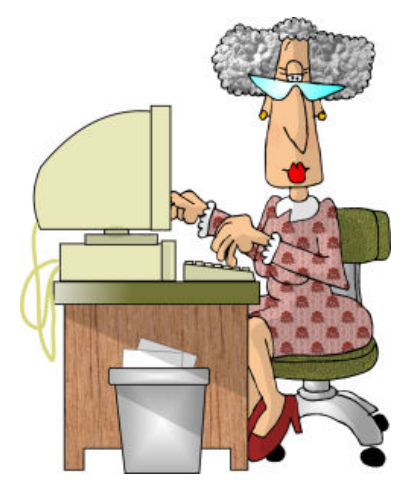

**14 Orange Bytes** 

# Product Reviews

# <span id="page-14-0"></span>**Wacom Intous.3 Writing Tablet**

*Review By Jerry Goldstein, Vice-President The PCUG of Conneticut* 

www.tpcug-ct.org; jerryg(at)attygoldstein.com

*This article has been obtained from APCUG with the author's permission for publication by APCUG member groups; all other uses require the permission of the author (see e-mail address above).* 

Tabula rasa (blank slate) has new meaning when you hold a pen to a writing tablet. Your creativity expands. After the stilted motions of a mouse you get freeflowing precision to transfer your thoughts to the screen when you use a writing tablet and pen. For graphic work and

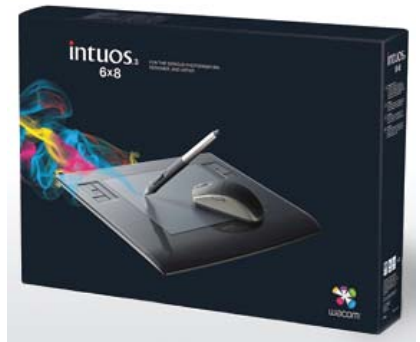

photo editing, the writing tablet is as invaluable as the palette is to an artist.

Writing tablets, aka digitizing, drawing, or graphic tablet have been around since 1888 when the Telautograph was patented. They have come a long way since then with one manufacturer carving out its own market niche. That manufacturer is Wacom. Wacom created and patented passive tablets that use electromagnetic induction technology. This technology uses horizontal and vertical wires that transmit and receive electromagnetic signals between the tablet and a pen or mouse. For the non-scientists amongst us, that means the wires let the tablet know where the pen is on or above the tablet and translates that to the screen. The pens are equipped with pressure-sensitive technology as well. This allows you to adjust what you do on the screen just by how hard and the angle by which you use the pen. Electromagnetic power also eliminates the need for a battery for the pen.

Wacom patents prevent competitors from using its technology. That has kept Wacom the premier tablet company for artists, graphic designers, architects, and, well… anyone wanting to use a graphic tablet. Other technology for tablets include Active Tablets, that use a battery energized battery to transmit a stylus's signal to the tablet, Optical Tablets, that use a small digital camera in a pen that matches patterns on paper, (watch future newsletters for an article on this emerging technology for note-takers), and Capacitive Signal Tablets, that use electrostatic signals. Touch screens are also similar to graphic tablets but you don't get the high level of precision a touch screen gives you. None of these other technologies are as popular as the electromagnetic tablets that Wacom offers.

When buying a writing tablet you have choices depending on your budget and needs. Budget considerations may override your actual needs but this is not a time to save. Wacom's basic or amateur level tablets used to be Graphire technology, but Wacom has since introduced a new basic tablet and called it Bamboo. The Graphire line is only available now as a reworked Bluetooth wireless tablet. Between my own research and what I have discussed with others who use graphic tablets, you don't want to buy the entry level Bamboo unless you want to quickly be frustrated by its restrictions. Intuos is much more sensitive allowing precision detail in your work that is sorely missing in the Bamboo level tablet. I'm not saying that the Bamboo is a bad product for the money. It just isn't enough for most users' needs. You will pay almost double for the Intuos over the Bamboo. It is worth it.

Part of the value in buying a writing tablet is the bundled software that usually comes with your purchase. Wacom offers Adobe Photoshop Elements, Corel Painter Essential, Nik Color Efex, and Wacom Brushes with the Intuos tablet. Separately, these softwares would cost you some \$200.00. They come free with your Wacom tablet. Adobe Photoshop Elements is the basic level version of the well-known digital photo editing software.

Corel Painter is used to turn your photos into paintings and Nik Color Efex applies lighting filters to your photos. Wacom Brushes customizes the brushes used with Photoshop. When I researched purchasing a tablet, I found a wide difference in what was being bundled with the offered tablet depending on the seller. Be careful what you are buying as what seems like a good deal could be a reseller offering an older product with outdated software.

The Wacom tablet comes in a variety of sizes. Wacom provided me with the 6"x11" size tablet (about \$370) to review based on my working with dual monitors. When buying a tablet you want to buy the largest one that fits your budget. Stretching your budget for a bigger size will benefit you greatly later. The tablet space translates to the work you are doing. Precision is made easier when you are working on a larger tablet that understands minute motions. You can adapt a smaller tablet to work in tighter areas, but that requires extra work which gets tedious. If you are working with only one monitor, the 6x8 tablet is your best buy.

The tablet itself defaults as matching your monitor screen for size. When you reach the edge of the tablet surface, you are also at the edge of the monitor. For dual monitors the tablet moves smoothly across the monitors as if they are one. The tablet divides itself in half so you work on both monitors like one big surface. The only problem I had with this was that my main monitor sits directly in front of me with the second monitor off to my left and up against the main monitor. This meant the tablet area that I mostly worked on was furthest from me when I worked with the tablet to the side of the keyboard. I found it easier to switch the tablet to work with just one monitor when I was doing quick photo fixes. The tablet comes with two sets of programmable hot keys to make the switch from one

<span id="page-15-0"></span>monitor to two relatively easy. When I wanted to work in depth with the tablet, I found the extra sized tablet came in handy and made editing easier. The tablet is also light and sturdy enough to sit comfortably in your lap for those long editing sessions.

The tablet's installation is mostly plug and play, easy and quick. I say mostly because of the learning curve on the bundled software. The tablet itself is almost instantly understandable and useable. The software bundle is where the learning curve comes in. You'll have to do a lot of experimenting and manual reading to get the most out of the tablet software.

You will also want to experiment with the 1024 levels of tip and erasure pressure sensitivity that you get in the Intuos Grip Pen. As mentioned before the Intouos pen is battery free. That lightens the pen and avoids problems with using a pen with weak batteries. I found the pen easy to hold and maneuver around the tablet. The pen comes with a holder that allows you to keep track of where you put it between uses. It also includes a handy electronic eraser for easy fixes. I have not used the pen long enough to notice, but other reviews I read indicate that the nibs on the pen do wear down with use. The pen nibs are replaceable. The pen is so sensitive that it has tilt sensitivity like a real pen or brush.

A nice touch to the tablet is the 2 touch strips placed

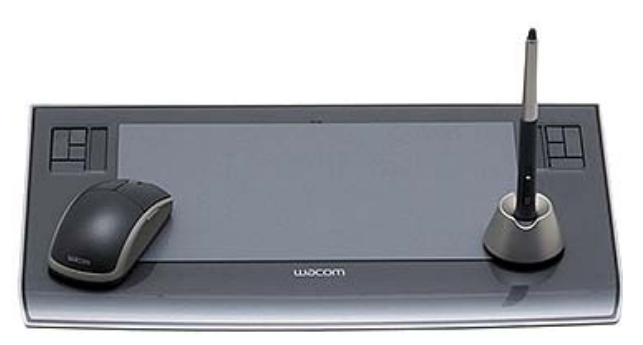

strategically on the tablets. They made it easy to scroll and zoom the work for easier editing. The tablet also comes with a five-button scrolling mouse that is ball and optics free. It works off the tablet's surface so no additional USB plugs are used for the mouse base. I did find it somewhat annoying using the tablet mouse as my sole mouse. You are restricted to the active tablet surface with the tablet mouse. I often found myself with a mouse that was not reacting to my motions when I went outside the tablet sensitivity surface. The tablet surface has a large nonsensitive area that provides a great hand rest when working, but no mouse control. It was distracting when doing general computer work, like writing this article, and using the tablet's mouse. For this reason I keep my old mouse handy for nontablet work.

When buying an Intuos level writing tablet, you may find it necessary to go to the store's website to find your tablet. Retailers cannot afford to stock a wide variety of tablets in each of its stores. You probably won't even find a store display tablet for you to try out before you buy. Your research is going to be mostly based on the reviews you find of which there are many.

All in all, I found the Wacom Intous3 tablet to be a great addition to my computer repertoire. As regular readers know, I

love making home videos and mixing up photos with my PowerPoint presentations. The tablet makes my prep work easier and more comfortable. I definitely recommend the Wacom Intuos tablet as part of your photo editing or graphic work solution.

# **Pro Presentations Taken Apart slide:ology**

#### *Review by Gregory West, Editor for the Sarnia Computer Users' Group [SCUG]*

www.scug.ca; prospector16(at)gmail.com

*This article has been obtained from APCUG with the author's permission for publication by APCUG member groups; all other uses require the permission of the author (see e-mail address above).* 

There is nothing worse than a bad presentation. We have all, at one time or another, been forced to sit and watch a slide show presentation, praying it will improve with time. Unfortunately, the odds are against us.

Sadly, these are professionals giving these presentations; so it must get better, right?

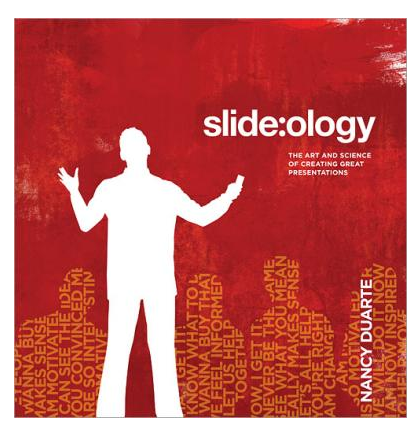

Unfortunately, all-too-often these professional presentations go sour and chase instead of attract potential interests. What goes wrong? The answers are on each of the 274 pages of this book.

The introduction clearly points out that this book is not a manual for PowerPoint; it is a "reference book" and it teaches the "why." The format is a coffee-table design, laying flat for easy reference, with large vivid color pictures and designs throughout. The book begins giving you a brief history of presentations and why presentations are an important part of companies who "spend millions of dollars on advertising, marketing, and PR to attract and retain customers" and they have a need to create effective presentations to get their message out to prospective clients.

You will find several interesting Case Studies that Duarte has created to show how some companies create "World Class Presentations" in simply terms, and quite frankly very easy to create. For example, one Case Study shows how Mark Templeton used communication and story-telling "and his innate ability to think visually" in order to make it pay off.

There is a lot of behind-the-scenes psychology in creating presentations and Duarte is ubiquitous in providing ongoing

<span id="page-16-0"></span>information. From the concept of "Creating Ideas, Not Slides,", to "Thinking Like a Designer," Duarte shows how simple it really is to create professional presentations that promote interest using "Visual Elements" and "Creating Movement." There are amazing sections on color psychology and text typesetting styles that go well beyond slide presentations that you may even read twice as I did. I love the "Dissecting a Font" section where you learn the "personality" of various fonts and why they are used in various forms of presentations to make a point or grab your attention without you realizing it.

As you travel through this book you will look at a presentation with a new sense of vision. And, if you have to do a presentation, you will not make the mistakes that all-too-many professionals do each and every day throughout the world.

This book is a good read from cover to cover. It can be opened at any chapter where I guarantee you won't be able to put it back down. It is a great reference book to give you the insight and boost you may need to make your presentation work for you and your audience. I highly recommend this book to not only presenters but also viewers who just may become the best critics out there.

slide:ology - The Art and Science of Creating Great Presentations by Nancy Duarte Published by O'Reilly Media ISBN-13: 978-0-596-52234-6 US/CAN \$34.99 http://oreilly.com/catalog/9780596522346/index.html

Watch this video for a taste of the book: http://www.shockmd.com/wp-content/slide-ology1.jpeg

*CONTINUED FROM PAGE 12* 

# **Circuit Writer Version 6.4**

these results I found a reference to a gawker.com article (gawker.com/tag/social-graphic/) about "Six Degrees of Separation between George W. Bush and Parker Posey." We know who the first guy is and Parker Posey is some kind of musician or something (I don't really care but apparently everyone agrees that the relationship strains credibility). According to the diagram in the article, these two people are linked by two chains of six or less "degrees." A diagram of social relationships is what does this and social web sites like LinkedIn and Facebook could be a source for such information – maybe. In the immortal words of the excellent motivational speaker Dr. Richard Byrne, "It will if it does, and it won't if it doesn't." (Don't bother searching for Dr. Byrne as he passed away before the advent of the search engine.)

So why isn't search better? There is actually an incentive for current search engines to not get any better. If it takes you four or five tries to find what you want, Google or Yahoo get three or four additional opportunities to show you advertising. Remember, that's what pays for all this.

# **Upcoming Computer Shows**

#### *By Steven Breitbart, NOCCC*

Here is a list of all the computer related shows I found for January - April 2009:

**West Coast Expos Computer Fair** (lacomputerfair.com)

 Fairplex in Pomona February 14 and 15, 2009 March 14 and 15, 2009 April 25 and 26, 2009

**Bagnall's Camera Expo** (www.cameraexpo.com)

 Brookhurst Community Center in Anaheim February 15, 2009 The show will be on the third Sunday of every other month

#### **Hyperactive-ACP Computer Show**

(http://www.wiredco.com/news/index.php?blog=2&title=may\_27th\_hy peractive\_acp\_computer\_swap\_m&more=1&c=1&tb=1&pb=1) Hyperactive Computers Parking Lot, Santa Ana, January 25, 2009

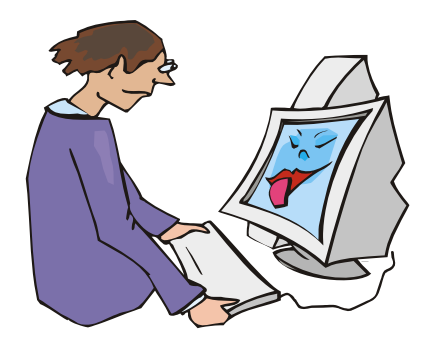

# Main Meeting Report

# <span id="page-17-0"></span>**Transition to Digital TV at January 2009 Main Meeting**

#### *By Steven Breitbart, NOCCC*

The first thing Jim Sanders brought up was the vote on the changes to the Bylaws. As described elsewhere in this issue the changes were "approved by an overwhelming majority, with no nays."

Jim was the speaker for the Main Meeting and the topic was the transition to digital television. Except for several repeater stations in rural areas that have been granted an exception, all transmissions are scheduled to broadcast digitally on February 17, 2009.

The transition to high definition television started about 15 years ago. An analog system was set up in Japan. However, each high definition channel required 30 MHz of bandwidth, whereas conventional channels required only 6 MHz. So, there was an obvious need to compress the signal. Digital signals were the answer.

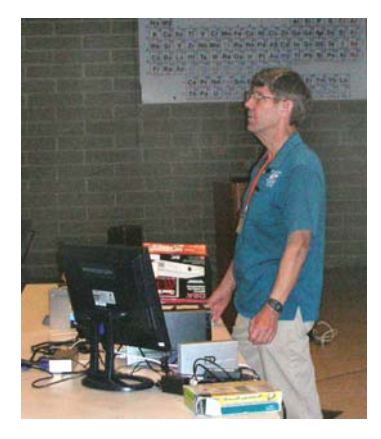

Ordinary TV is based on the NTSC (National Television System Committee) standard and was adopted after WWII. As stated on [http://hometheater.about.com/](http://hometheater.about.com/cs/beforeyoubuy/a/aahdarcfaq1a.htm) [cs/beforeyoubuy/a/aahdarcfaq](http://hometheater.about.com/cs/beforeyoubuy/a/aahdarcfaq1a.htm) [1a.htm](http://hometheater.about.com/cs/beforeyoubuy/a/aahdarcfaq1a.htm), "NTSC is based on a 525-line, 60 fields/30 framesper-second at 60Hz system for transmission and display of video images. This is an interlaced system in which each frame is scanned in two

fields of 262 lines, which is then combined to display a frame of video with 525 scan lines."

many things from how the interlacing is done to what type of After years of development, conflict, arguing and probably politics, a set of standards was created. These standards address phosphor to use.

http://hometheater.about.com/cs/beforeyoubuy/a/aahdtvfaqs2a.h A standard used in progressive scan DVD players and TVs called 480p is not considered HDTV. High definition TV starts with a standard called 720p, which provides 720 x 1280 pixel resolution. There is also 1080i, which is better, and 1080p which is better still. One web site for obtaining more information on this can be found at tm.

The advantages of DTV are that digital signal processing in the TV or converter boxes should be able to ignore ghost images and that a digital tuner has a threshold for the signal quality, below which it will not display a picture. Above this limit, the picture should be better than one from an equivalent analog Using the MPEG2 standard, each channel requires 12 MHz. signal. Compression of the digital signal can be accomplished. Using the MPEG4 standard the compression is even greater.

TV or satellite TV provider, their equipment will convert the Recent TV sets have included both analog and digital tuners in anticipation of this change. If you get your signal from a cable new DTV signal to analog, if needed.

done by a modem, DSL modem or cable modem. Jim showed us one of the converter boxes he has bought. However, if you get the signal through a roof antenna, you will need to get a converter box. There are several types of converter boxes, which take the place of your old TV's tuner. The more expensive units can control other features of the TV, such as volume, so you don't need to use more than one remote control. The function of the converter box is similar to what is

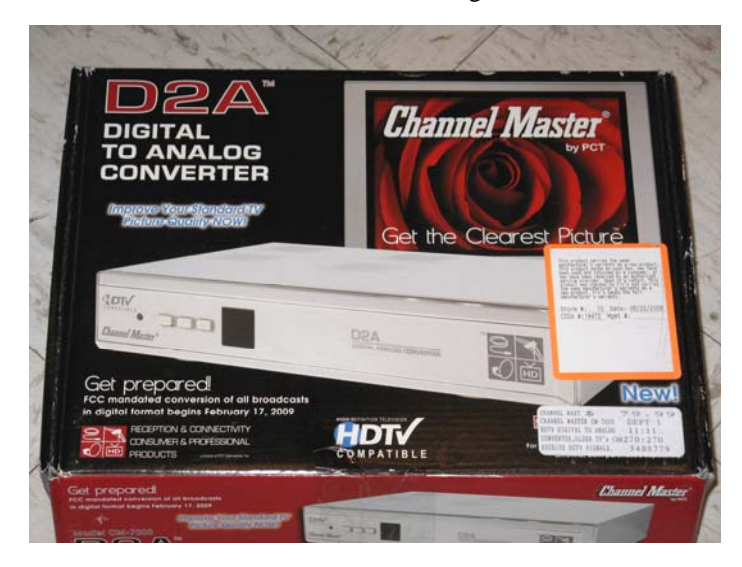

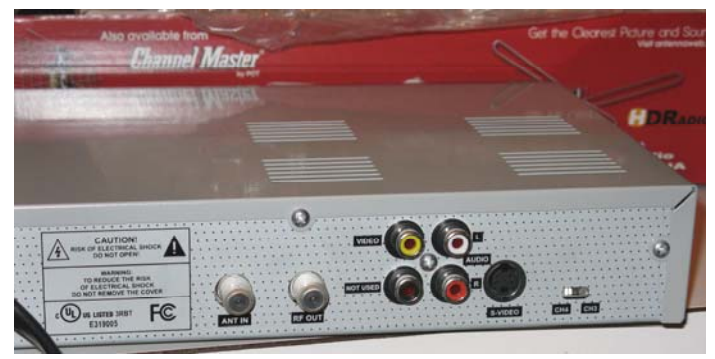

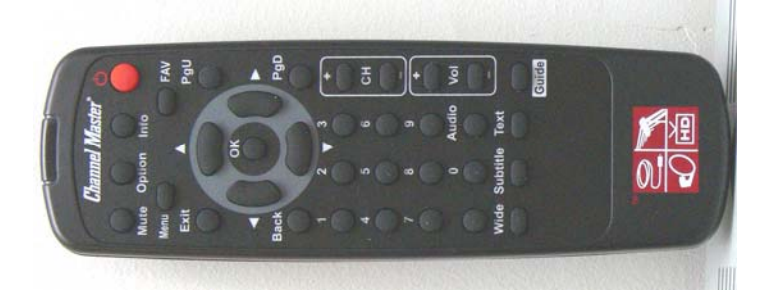

**18 Orange Bytes** 

<span id="page-18-0"></span>A government program was available to get a \$40 off coupon (which looked like a gift card) for the converter boxes, but it recently ran out of money. People who apply now will be placed on a waiting list unless more funding is approved. The homepage for the coupon program is https://www.dtv2009.gov/ or call 1-888-DTV-2009.

The type of roof antenna you need to capture the digital signal depends on the zone your house is in. As stated on http://www.hdtvantennalabs.com/index.php "The Consumer" <http://www.hdtvantennalabs.com/index.php> Electronics Association (CEA) has adopted a color coding scheme for the classification of the geographic regions with different TV reception conditions. In the framework of its

antenna mapping program, the CEA has defined seven color regions - Yellow, Green, Light Green, Red, Blue, Violet and Pink. Each color region has a corresponding off-air outdoor antenna type required for the adequate reception quality in this region." The Yellow zone is where the reception conditions are the best; that is, he signal level is very high. When you buy a new roof antenna, you need to figure out what zone you are in and buy an antenna designed for that type

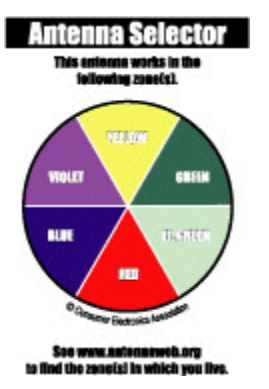

of zone. This is easy because CEA certified antennas will display a pie chart showing the zones in which they will work.

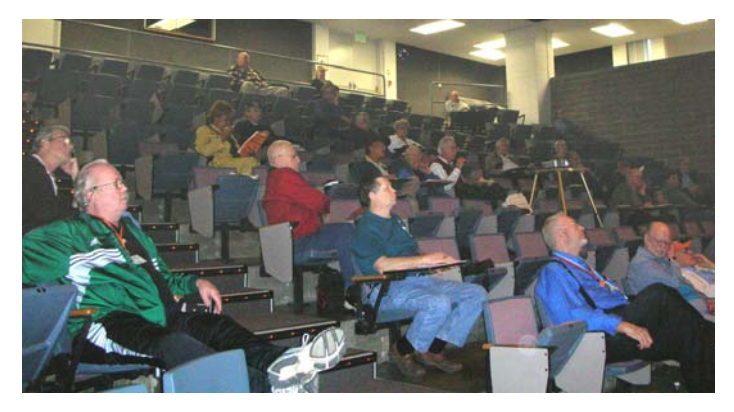

Again, another interesting meeting.

# **January 2009 Opportunity Drawing Winners**

*Your photo could be here - but only if you buy some raffle tickets!* 

*Wearing your Membership Badge can win you prizes too!* 

*Photos by Jim Sanders, NOCCC* 

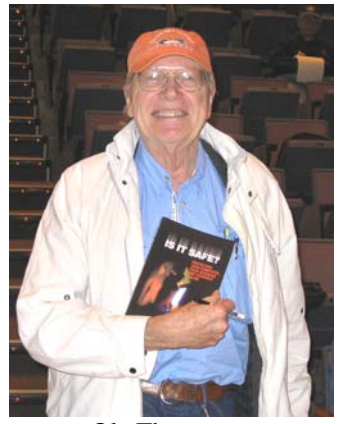

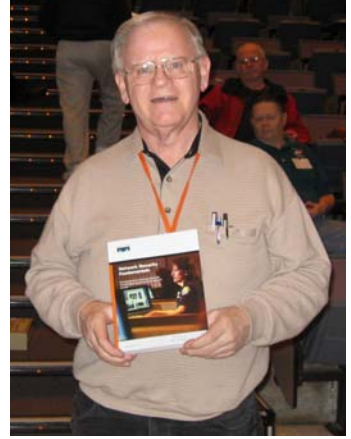

Bob Dickson Kaz Adachi

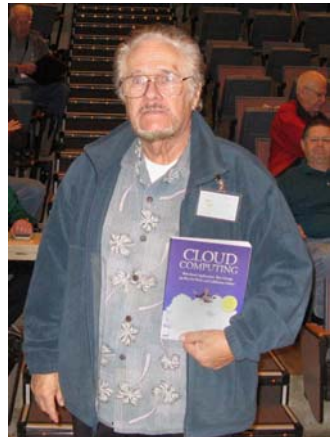

Vince Lazore **Ed Koran** 

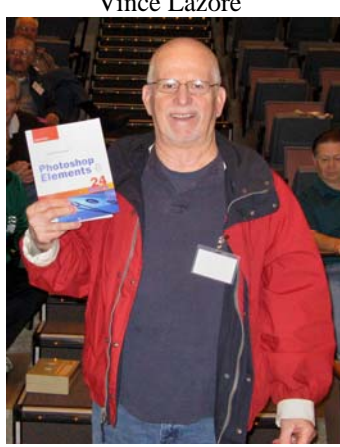

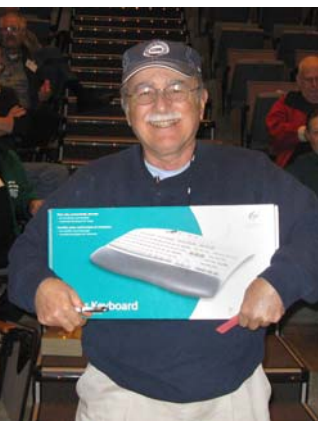

Ole Thompson Frank Emanuel

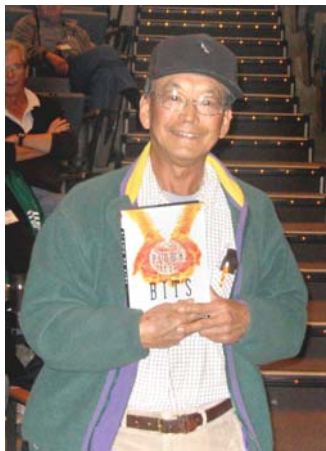

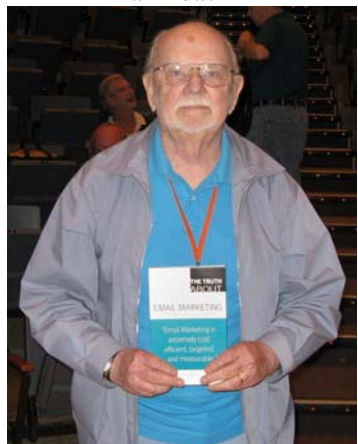

< Sorry, I couldn't read your signature. Editor.

**February 2009 19** 

# SIG Meeting Reports

# <span id="page-19-0"></span>**Digital Photography SIG**

#### *By Larry Klees, SIG Leader*

#### **Last Month**

Last month we barely scratched the surface of "picnik" a free/premium service that is a joint venture between Flickr (a Yahoo service) and nik software. For those who attended that meeting this report will clarify much of what was & was not covered. Picnic is a suite of image editing utilities that combine ease of use and extraordinary quality.

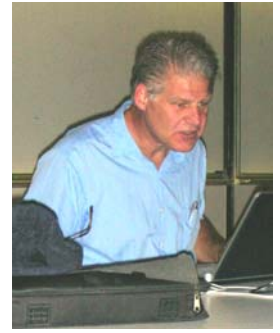

To use picnic, you *must* have a Flickr account (free or paid). We discussed Flickr extensively at the August 2008 meeting, so I was surprised by the number of questions about Flickr at this

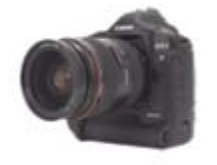

meeting.

To open a Flickr account just go to flickr.com and click the *create your account button.* Flickr will ask for a minimal amount of information including an e-mail address and your

age (The age provides additional protection of younger members from possibly offensive photos.).

The question was asked "How can Flickr provide such a useful service for free?" The answer given was with a minimal amount of advertising (not present with a paid (\$25 / year) account). I forgot to mention another way that I consider a great feature. When a photo is uploaded to Flickr, the EXIF information is available. When I see someone else's photo, I like to know the shutter speed, focal length of lens, etc. Flickr displays all of that + the make and model of camera that took the photo with a link to a special page for that camera. You get to view the specs for the camera, a sampling of images taken by that camera, and a graph of the number of photos taken by that camera over the past year (i.e. a plot of the camera's popularity.) There are of course links to the manufacture's web site and places where you can purchase a similar camera. *That has got to be a money maker for Yahoo.* 

Now that you have a Flickr account you can go to your home page and click the *upload photos or videos* button. Browse around your computer, pick the photos you like, click the upload button, and set the desired privacy and copyright options. Amongst some icons above each of your photos is a small Band-Aid with the caption EDIT PHOTO.

Click the icon and that photo is loaded into picnic. I do this frequently to lighten a photo that I realized at the last minute is a little dark (Photos tend to look different through a browser than in your own software.). On the other hand, some photos need more work. It's amazing what the free portions of picnik can do. Note the before photo of a DC-10. My grandfather took

this picture and my father scanned the old negative. When I received the e-mail I felt the colors were a little off. I used an improved, time consuming (12 minutes) technique in PhotoShop to fix the colors. I did a good job too. Then I got curious. It took less than a minute to upload the picture to Flickr and 11 seconds to move it to picnic.

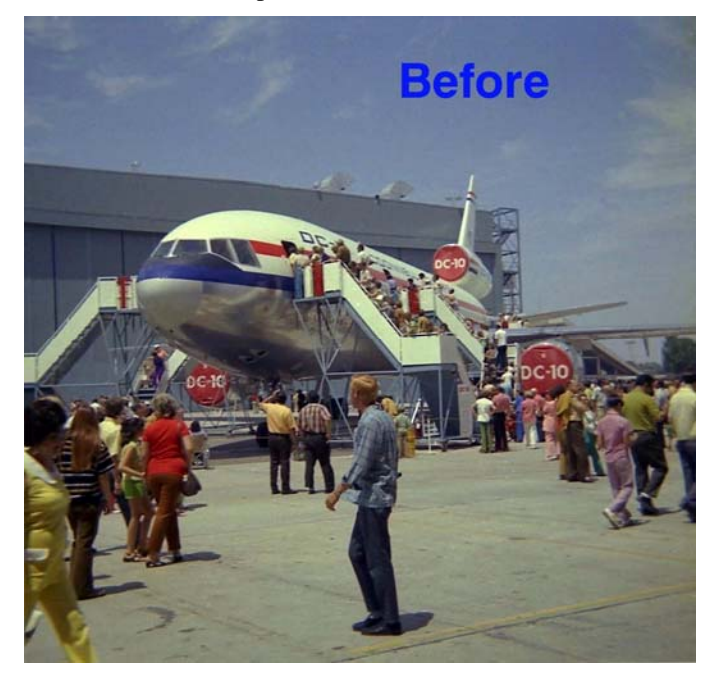

I clicked the Auto-Fix button and in ½ second had this result, which turned out slightly better than I was able to achieve with my new & improved PhotoShop adjustment.

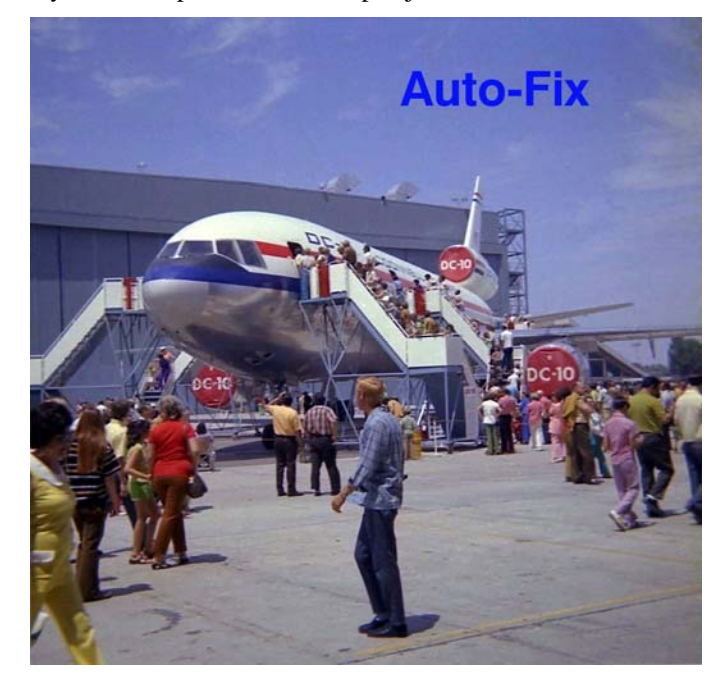

Even with uploading and downloading it took about one third the time and got better results than I could get on my own.

<span id="page-20-0"></span>In addition to Auto-Fix, the Edit tab also has all the usual Rotate, Crop, Resize, Exposure, Colors, Sharpen, and Red-Eye functions. There are multiple undos and when you are finished, you can cancel, save the edited photo as a new image or replace the original. Most of this was demoed at the meeting except for the AutoFix. (I didn't have a suitable image to fix at the meeting.)

However, picnik has a "Create" tab that we didn't have time to even look at. It includes sub-categories like Effects, Text, Shapes, Touch-Up, Frames, and others. Each of these has functions available for free and others that are Premium Features. This Bee picture has an added flying saucer from the Shapes menu and a simple border frame from the Frames menu. Both are free. The shapes can be resized and rotated at will and will never be pixilated at any size. You can choose any color you like and there are advanced blending modes. I used multiply to get a semi transparent effect.

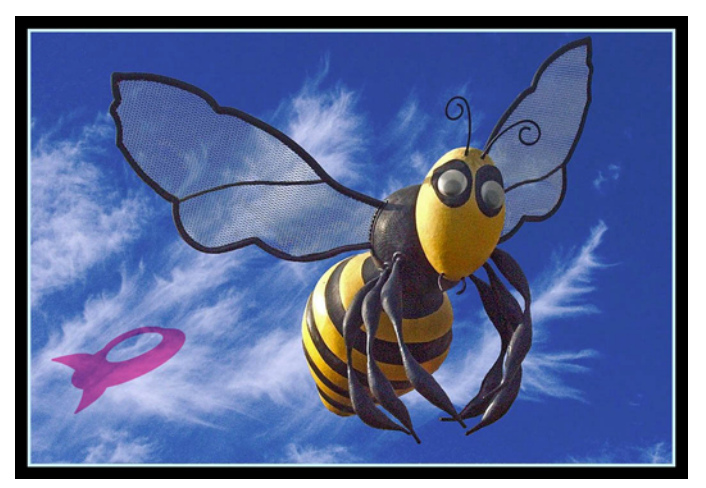

The frame has sliders for the width of the mat and the frame and you can choose colors from a pallet or from the image with a color picker. It only takes a few seconds for a frame to make any image look better.

Effects include High quality conversion to Black and White or Sepia; Boost, Soften, Vignette, & Matte for free. A multitude of others are available with the Premium package. The Premium package also includes features under the other menus. Here is an example of one of the Premium frames.

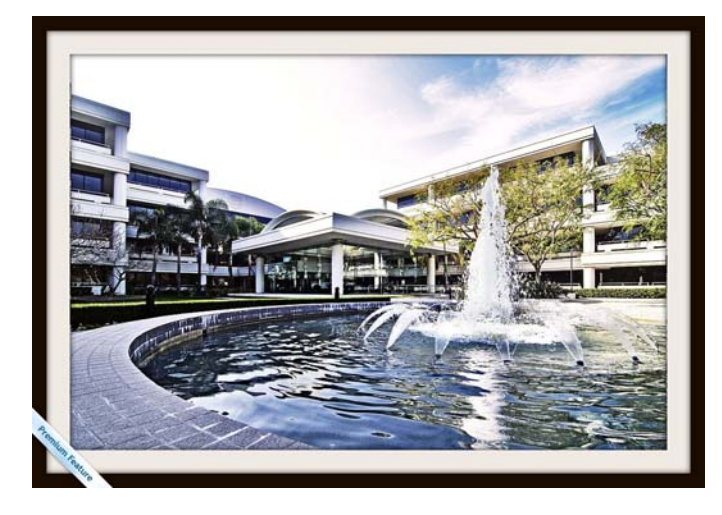

Here is an example of the Pencil Sketch effect.

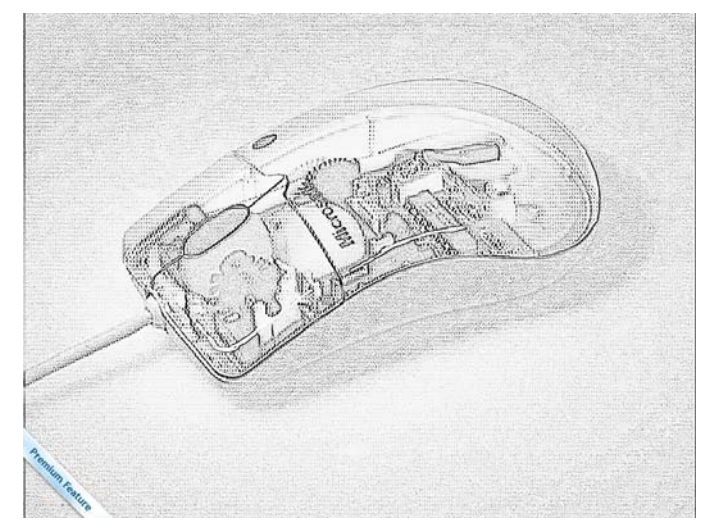

The original photo of this mouse is in the January 2009 SIG report.

I do most of my editing in PhotoShop. But for those quick fixes when I'm already on the Internet, or features my software hasn't got, or in some cases just to save time, picnik is quite useful. If I didn't have PhotoShop, picnic is surprisingly powerful, very high quality, and FREE. (The Premium features are \$25/year) For features of such high quality in a market that is constantly changing you may find that price preferable to buying software.

#### **At the February meeting**

We will have a Q&A session.

*This SIG meets in room Science 127 at 10:30 a.m.* 

# **Pig SIG Open to All**

Meet us outside Irvine Hall from about noon to 12:30 p.m. Usually, there is also a buffet lunch and snack bars open in Argyros Hall. There are several benches where NOCCC people gather, eat and chat. Just look for the member badges, grab a chair and join in! This is an informal group; so many different subjects are discussed. It's a great opportunity to mix, mingle and network. See ya there!

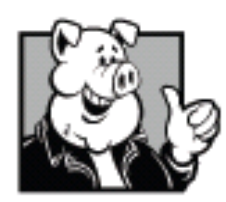

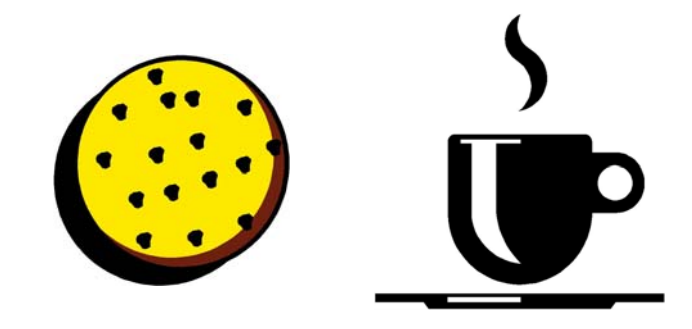

# <span id="page-21-0"></span>**Beginners PC Q&A SIG**

*By Jim Sanders, SIG Leader* 

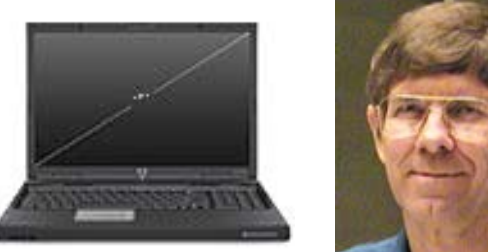

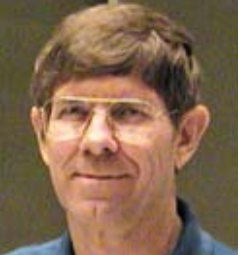

The entire session was spent on

two topics: compressed files and routers. I will touch on the file compression discussion. A member wanted to know if he should buy Winzip to increase the number of picture files that would fit on a DVD. It was pointed out that Windows XP has a built-in ZIP feature that might be good enough. The first thing that was established was that the picture files he was going to place on a DVD were already in the JPG format. It was explained that, as the JPG files were already a compressed format, trying to compress them even further with a Zip program would not accomplish much. A digital camera with an 8 million pixel sensor will generate a picture file that is around 3 million bytes in size. This means that you can fit around 1500 pictures on a single DVD. I asked why he needed to compress the data in order to get more pictures on a single disk and he replied that he was scanning color flyers from entertainment shows.

That can generate much larger files than the photographic images. An 8.5in. by 11in. color brochure, if scanned at 300 dots per inch (dpi) in full color, will generate a file that is around 23 million bytes if saved in the uncompressed BMP format. If the same file is saved in the JPG compress to format, at 100% quality, it will generate a file of around 6 million bytes. If you select to reduce the quality of JPG image to the 50% level, the resulting file is around 600,000 bytes.

An 8.5in. by 11in. color brochure, if scanned at 150 dpi in full color, will generate a file that is around 5.7 million bytes if saved in the uncompressed BMP format. If the same file is saved in the JPG compress to format, at 100% quality, it will generate a file of around 1.5 million bytes. If you select to reduce the quality of JPG image to the 50% level, the resulting file is a around 180,000 bytes.

As you can see, you have to balance the tradeoffs between the number of images that you can get on a DVD versus the quality of the images that you get on to the DVD. When you download images from a camera, you could choose to recompress the images in a lower quality of JPEG compression and reduce the file size. There is no free lunch however, and when you do that you lose picture information and the resulting quality of the image is not as good. When using a scanner, you have to decide what the quality of the image is that you wish from the item that you are scanning and choose the appropriate scan resolution. If you are scanning a photographic print that you wish to digitize,

it may be desirable to scan it at 600 dpi, but only if the quality of the print is good enough.

# **PC Q&A SIG**

#### *By Jim Sanders, SIG Leader*

Most of the time at this month's meeting was spent on two programs. The first was the *Belarc Adviser* program and the second was the *Acronis True Image* backup program. Belarc's Wide Area Network (WAN) architecture allows paid commercial users to simplify and automate the management of all of their desktops, servers and laptops throughout the world, using a single database and Intranet server. Belarc's products automatically create an accurate and up-to-date central repository (CMDB), consisting of detailed software, hardware and security configurations. They offer a free download of their program for use on a personal computer by an individual. It is available at: http://www.belarc.com.

This program performs a rather complete audit of the contents of your computer in terms of what hardware you have in your machine, what programs are installed, what security patches are and are not installed and provides the serial number of multiple application software installations including the operating system itself. The last item was the reason for bringing up the discussion of the Belarc program in the first place. One of the members did not know what the serial number of his Windows XP operating system was or how to find out what it is.

The program gives information about the Operating System, Processor, Board, Bus Clock, BIOS, Drives, Memory Modules, Printers, Controllers, Chipset Family, Display adapter, Multimedia controller, and a lot more. You can save a copy of its complete report and, of course, print it out if you wish. I recommend downloading and running this program, and then spend a goodly amount of time carefully looking at all the information that it provides you. A very useful tool and you cannot beat the price.

One of the programs that you have heard a great deal about over the last three years is the Acronis True Image backup program. I first started using this program at version eight and it has now gone through versions 9,10,11 and the current version which is 2009. All the different versions have had bugs of one kind or another. Some were minor, some were rather significant. The program has one feature that I find extremely significant. You can take the factory CD that comes in the box when you buy the program, boot from the CD which loads a version of the Linux operating system and then allows you to load the Acronis program completely in RAM without touching the hard disk at all. When I make a service called to someone's house, backing up their computer before starting to work on it is often a prudent thing to do. By opening up the computer and attaching a backup drive to one of the IDE interfaces, I can achieve the fastest and most reliable backup.

The downside to this approach for me is that as new computers are released, new hardware is used and the current CD version of Acronis may not know about a new controller that exists on a new machine and there are no updates for the CD. In particular,

<span id="page-22-0"></span>this seems to apply to some of the USB and SATA controllers. I have had pretty good luck with the program and continue to recommend it. There are a number of procedures that are recommended that you use with any backup program that will avoid a lot of headaches if used. Regretfully, those procedures represent more trouble than the user is willing to go to, and are skipped. As important as this topic is, I'm going to spend the February session talking about using this program in particular and some of the procedures that should be followed in general.

*These SIGs meet in the Irvine Hall at 10:30 a.m. and 12:30 p.m., respectively.* 

# **Linux SIGs**

#### *Bob Ray, SIG Leader*

Well! Out with the old and in with the new for 2009. For the January 4, 2009 Linux meeting, the word for 2009 was Ubuntu, Ubuntu, and Ubuntu! Everybody wanted Ubuntu! So what did we do? Ubuntu! We brought

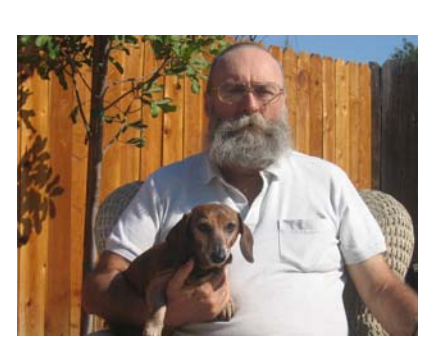

up Ubuntu Live on several computers and installed Ubuntu 8.10 on several newer Lap Top and older Desk Top boxes. All of this with no difficulty, "No Problemo." Ubuntu seems to be a great way for those who want to break into the new Linux world of computing and leave the burden of those "other" operating systems that have so many constraints of usage. Ubuntu seems to have advantages for those new users who want to be in the shallow end of the pool as compared with those who want to get into the deep end - swimming with all the complex administrative details of a full distribution. The virtues of Ubuntu are many including the simplicity of installation and ease of use. However, Ubuntu may not be the Linux Distribution of choice for all users.

If your requirement expands beyond the single user single system in a small, medium, or larger environment you most likely would want a heavy-weight full Linux Distribution, of which there are many. My Distribution of choice is Redhat/Fedora. This choice is based on many factors: a proven history, support services, full featured documentation, track record of operation, and much more.

The plan for proceeding into 2009 for our Linux User Groups consist of an ambitious list of agenda items. To mention a few, and based on popular demand, more Ubuntu of course. T hen going on to demonstrate the use of Virtual Machine technology running multiple operating systems with different Distributions all at the same time on a single high powered computer. The many advantages of using this facility can be discussed in detail in our monthly meetings. Also: broadband mobile networking and many newer Internet applications. We also will be reviewing, installing, and using the new Fedora 10 Distribution

with all of its newer Graphical User and Graphical Administrative features.

Miscellaneous...Some Good News---Most everyone is aware that 2008 was a bad economic year and a poor year for Wall Street, only a few winners made it through the year "unscathed." The Wall Street Journal, 12/24/08, p.C5, reported that the software company Redhat (the sponsor of the Fedora Linux Distribution) reported a stock price gain of \$1.02 for a gain of 8.52 percent, and a 20 percent gain in net income. You may choose to analyze this for yourself.

*This SIG meets in Science 131A starting at 9:00 a.m.* 

# **Microsoft Access**

#### *Bob Dickson, SIG Leader*

We've had some good sessions exploring Microsoft Access 2003. Participation by members has brought up some excellent problems that we've worked on. Responding to the questions has given me some insights into areas that I hadn't used in my 15 years. That's what's great about these SIG sessions: everybody learns something, including me.

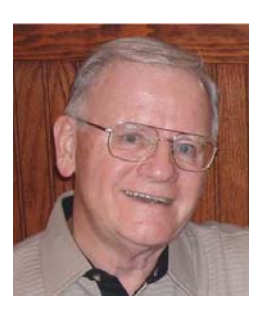

In the February 1 session, we'll be getting into more detail on building tables and working with various data types. Of particular interest will be setting up entries that have the dropdown lists in which the operator selects an entry from the list rather than having to type in the data. See you February 1st. Participation is hoped for and always welcome.

*This SIG meets in Science 109 at 10:30 a.m.* 

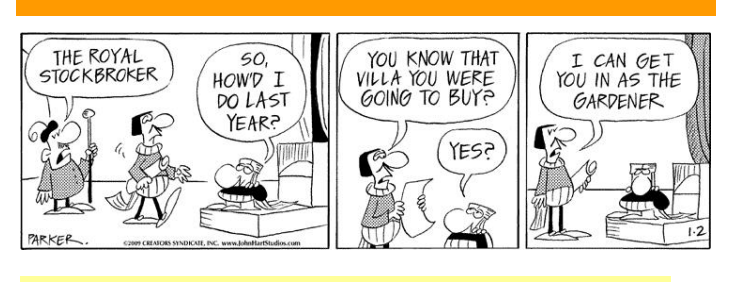

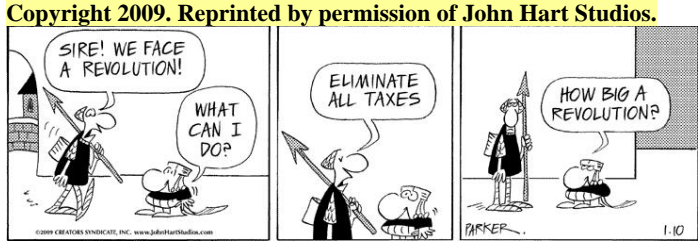

This SIG is lead by Tia Williams, and it covers three parts of the **Microsoft Office Suite: Word, Excel and Outlook. Parking Information Parking Information** 

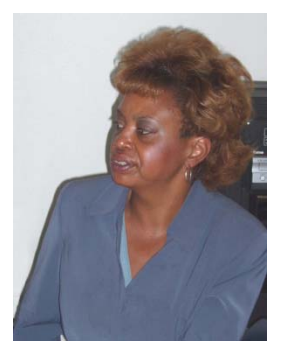

*This SIG meets in Science 109 at 9:00 a.m.*

# **Visual Programming**

#### *Anson Chapman, SIG Leader Railroad Railroad*

This SIG is lead by Anson Chapman and is a continuing discussion group about computer programming using Visual Basic, Visual Basic Script, Visual C, Visual C++ and Visual J++ for Beginners.

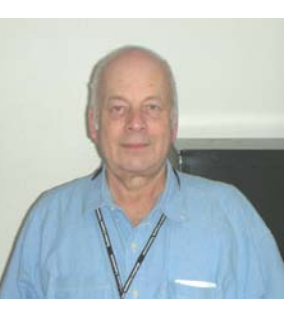

*This SIG meets in Science 111 at 9:00 a.m.*

# **Understanding Operating Systems**

#### *Charlie Moore, SIG Leader*

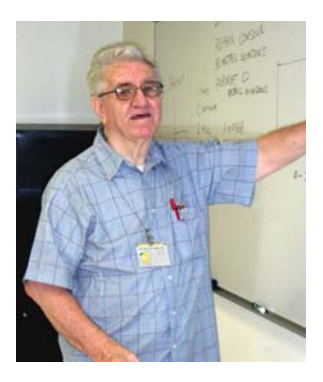

This SIG is lead by Charlie Moore and is a continuing discussion group about Operating System s for Computers.

*This SIG meets in Science 111 at 10:30 a.m.*

# <span id="page-23-0"></span>**Microsoft Office SIG Transportation Information**

**Meeting Information**<br>The NOCCC meeting is held at Chapman University, in the NOCCC meeting is held at Chapman University, in the Hashinger Science Center and Irvine Hall, near the northwest corner of Center Street and Palm Avenue.

Most of this information is on the back cover. For more information, see [www.chapman.edu/map/parking.asp.](http://www.chapman.edu/map/parking.asp) A map of the Chapman University campus is also available at [www.chapman.edu/map/map.pdf.](http://www.chapman.edu/map/map.pdf)

#### **Bus**

Chapman University is serviced by several Orange County Transportation Authority (OCTA) buses. Route 54 runs East and West on Chapman Ave. The 59 runs North and South on Glassell Avenue, but doesn't start early enough for the 9:00 a.m. SIGs. Get the most current information or use a trip planner at www.octa.net. OCTA also has a Consumer Information Center at (714) 636-7433 (RIDE).

Two Metrolink trains can get you to the NOCCC meeting from the Inland Empire. There are stops in the cities of Riverside, Corona, and Anaheim Hills. Parking your vehicle is free at the train station.

On Sundays, Trains 857 and 859 leave San Bernardino destined for Orange County at 8:30 am and 8:55 am. For the return trip, trains 858 and 860 leave nearby Orange Metrolink at 3:55pm and 5:35. The Metrolink station is four-and-a-half blocks from Chapman University. For specifics regarding your trip, check the web site: www.metrolinktrains.com or call 1-800-371-5465

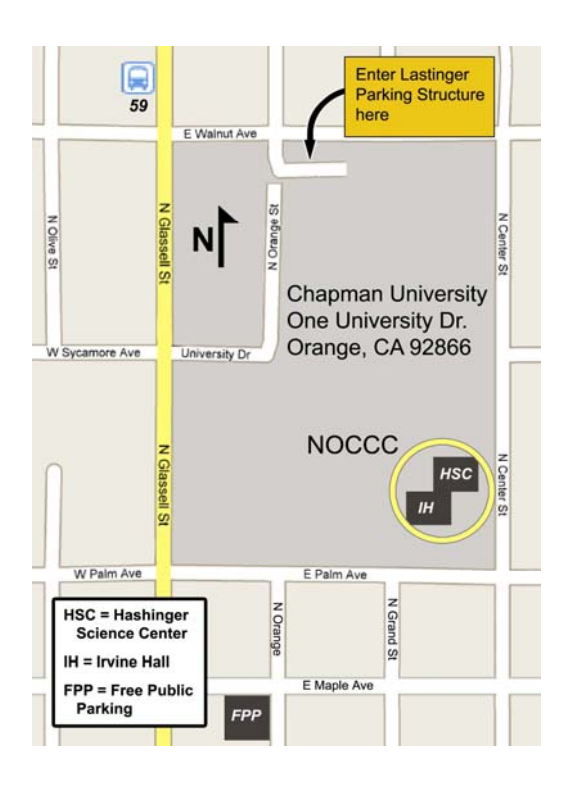

# **Club Business**

# <span id="page-24-0"></span>**January 5, 2009 Board Meeting Minutes**

The NOCCC Board Meeting was held at Jim Sanders residence. The meeting was called to order at 7:35pm on Monday, January 5, 2009 by Jim Sanders, NOCCC President. Also in attendance were: John Heenan, Ted Littman, Leonard Prince, Steven Breitbart, Mary Cornett, Dallas Hazleton, Richard Miller, Robert Love, Tom Feeley, and Tia Williams (SIG leader). Not present: Gerry Resch & Chuck Hower.

**Secretary's Report:** by Mary Cornett: Ted Littman made a Motion to: "Accept the minutes as printed in the Bytes" and it was approved by Board Members in attendance.

**Treasurer's Report:** by John Heenan, at the January 5th Board Meeting. (See John's Note below regarding date.)

- Coffee table: \$36.00
- Raffle tickets \$48.00<br>Dues Paid \$225.00
- Dues Paid
- Total  $$309.00$  Less Coffee/Donut expenses of  $$27.90 = $281.10$  Grand Total
- Membership Report: 5 Family, 15 Newsletter, 229 Regular, 6 Regular (3-year): For a Total of 255 Members.

Note: John decided the monthly member status report will be as of the 1st of the month Ted motioned to "Accept the Treasurer's Report." It was approved by all Board members present. After the above report, the Board asked questions on costs of the Bytes. It was determined we are currently getting the best possible price for printing.

**PC Q & A SIG:** Question & Answer presentation by Jim Sanders with a discussion went well.

**January 4, 2009 Main Meeting Report:** by Jim Sanders. The vote to approve the newly revised Bylaws was held by Jim Sanders with a show of hands. It was approved by the "Yeas" and there were no "Nays." Jim announced the new Bylaws had passed with approval and they may be viewed on our website.

**Opening & Closing:** The coffee and donuts went well; setup and cleanup also went well. A board member requested the overhead lights in and outside the storage room in Irvine Hall be fixed.

**Report on General Meeting** of January 4, 2009: Jim Sanders spoke on HDTV converter boxes and antennas - how they work & prices and answered questions from the audience. It was well received by the audience to have answers regarding their own TV's. Persons attending were 31 to start and 39 at the end. Steven did the raffle for Gerry in his absence.

**Next Scheduled Meetings:** Main Meeting will be Sunday, February 1, 2009; Board Meeting is Monday, February 2, 2009. **New Speakers:** The Board Ok'd a future speaker to have 2 successive meetings on the same subject (How to do your own web pages) for the April and May meetings. Jim asked Mary

#### **Committee Reports**

**Programs:** Jim Sanders discussed with the Board new options for speakers which he will look into.

**Publications:** Ted Littman said the inputs for the January Bytes deadline are due by Monday, January 12th and a schedule had been emailed to BOD members & SIG leaders. Bytes Publication: Ted prepared the January Bytes during Steven's absence. Jim & John answered questions from the Board on the Bytes publication, data, photos, graphics how they are selected, how they work and printer's deadlines and final distribution. John discussed the costs and how they are determined.

**Reviews:** Ted said 3 books were taken out at the Jan. meeting.

**Raffle:** Ted said he would provide 4 books on Project Management plus Using MS Office Visio 2007, Special Ed. Jim will add Paragon software for the regular February raffle. For the members' raffle, Ted will provide Using Filemaker 9 Special Ed. Book and Software Security book. Jim will add Paragon software.

**e-Waste:** The collection people will be at the February meeting. The Consignment Table also will be available.

**SIG Leaders:** Tia Williams, who attended this meeting, confirmed her proper email address for the Board. Tia mentioned she has approximately 7 to 12 persons attending her SIG meetings. Larry Klees, who conducts the Digital Photography SIG, has been having a good turn out. Dave Keays' "Internet Today" SIG has been canceled due to his unavailability and we are looking for a new SIG leader.

**Old Business:** Ted Littman asked Jim Sanders to contact the University and discuss possible cooperative endeavors with the college as well as our annual donation.

**New Business:** The problems with our antiquated sound system for meetings in Irvine Hall were discussed and Jim agreed to research replacing it.

**Closing:** Ted motioned: "To adjourn the meeting;" it was seconded by John Heenan with members present in agreement. The meeting adjourned at 9:20 p.m.

*Report by Mary Cornett, NOCCC Secretary.* 

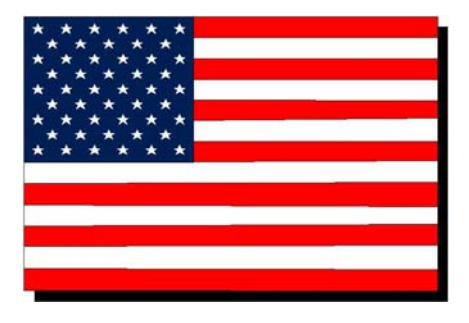

The fee schedule has been set up to increase club membership, attract people with an interest in computing, and attract local computer-related businesses to place ads in the Orange Bytes with or without becoming NOCCC members. We are also offering members the opportunity to help our club financially by making donations that should be income-tax deductible since we are chartered as a non-profit  $501(c)(3)$  organization. Donors will be acknowledged in the Orange Bytes and the Membership level will be shown on the Member's Badge.

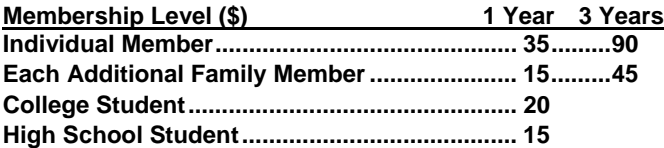

Business Member + Ad (Business Card) ...... 180<br>
Business Member + Ad (¼ Page, ½ Page) ... 465, 800<br>
Business Member + Ad (Full Page) ............ 1,475<br>
Business Member + Ad (Full Page) ............ 1,475<br>
♦ Member + Ad

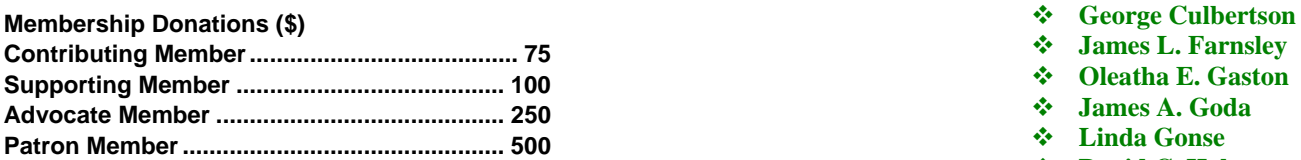

# FREE AD SPACE

If you are a NOCCC member, and have a computer related, non-commercial ad that you would like to have placed in this newsletter or on the NOCCC web site, visit the Classified Ads section of the NOCCC website, [www.noccc.org](http://www.noccc.org/) or send an e-mail to the NOCCC Publications Chairman at [publications@noccc.org.](mailto:publications@noccc.org)

# **Your Business Card would look good here!!**

*For information about advertising in the Orange Bytes, contact [editor@noccc.org](mailto:editor@noccc.org).* 

# <span id="page-25-0"></span>**NOCCC Fee Schedule** Welcome to Our Members Who Joined **NOCCC** Fee Schedule **During December 2008**

Your Board of Directors welcomes our members who joined **after the last newsletter issue went to press**:

#### **John Meiling**

÷ **Amar Vakil** 

We invite you to take an active roll in running NOCCC and planning its activities. Please contact President Jim Sanders one of our other officers at a monthly meeting or by e-mail.

## **Thanks to Our Members Who Renewed in December 2008**

- 
- 
- 
- 
- 
- **V** James L. Farnsley<br>**☆** Oleatha E. Gaston
- **Supporting Member Oleatha E. Gaston ........................................ 100**
- **Advocate Member James A. Goda ........................................... 250**
- $\div$  **Linda Gonse**
- $\div$  David C. Hobart<br>  $\div$  John Krill
- **John Krill**
- **Bob Krishfield**
- **Martin D. La Rocque**
- **Ron Martin**
- **George D. Margolin**
- $\div$  Richard R. Miller<br>  $\div$  Ernest Mori
- **Ernest Mori**
- **Linda Russell**
- **Richard A. Weiland**
- **Don L. Wightman**
- **Kurt Zettler**

# **New SIG Leaders Needed**

The following SIGS need new leaders:

- **Computer Aided Investing**
- Amibroker a
- **Hardware Essentials**
- Internet Today

If you have knowledge and an interest in any of these areas, please consider leading SIG. If these topics are not your area of expertise, feel free to suggest a topic. Contact Jim Sanders, the President of the NOCCC, with your SIG ideas.

#### **Publication Information**

Orange Bytes is published monthly by: North Orange County Computer Club P.O. Box 3616, Orange, CA 92857

<span id="page-26-0"></span>**All opinions expressed herein are those of the individual authors only and do not necessarily represent the opinions of the NOCCC, its officers, Board of Directors, the** *Orange Bytes*  **newsletter or its editors. The NOCCC does not guarantee the accuracy or the correctness of advertising or articles in the**  *Orange Bytes***, nor does the NOCCC intend to endorse, rate, or otherwise officially comment on products available. Therefore, the readers are cautioned to rely on opinions presented exclusively at their own risk.** 

**Trademarks/Copyrights** — The mention of names of products in this publication without trademark or copyright symbols does not imply that they are not so protected by law. All trademarks are the property of their respective owners.

**Production** — *Orange Bytes* was produced with **Microsoft Word** <sup>®</sup> using the True Type fonts Arial, Bauhaus 93 and Times New Roman.

#### **Printed by: Creative Technology**

 **5959 Palmer Blvd. Sarasota, FL 34232—28 800-533-1031** 

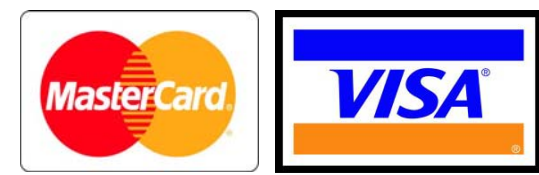

# **Membership Renewal**

When you turn in your Membership Renewal check, PLEASE fill out a Membership Renewal Application.

Memberships may also be renewed on our Website: [http://www.noccc.org](http://www.noccc.org/) 

*Send e-mail address changes to membership@noccc.org*

## *Commercial display advertisements are welcome, contact reviews@noccc.org.*

#### **RATES**

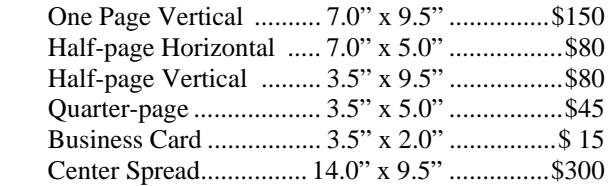

#### **Deadline: Tenth of the month**

Discounts: 3months=10%, 6=15%, 12=20% If you are interested in advertising in the publications of multiple User Groups throughout the region or nationally, you can learn more by contacting www.apcug.org

Readers, please tell our advertisers that you saw their ad in the *Orange Bytes*

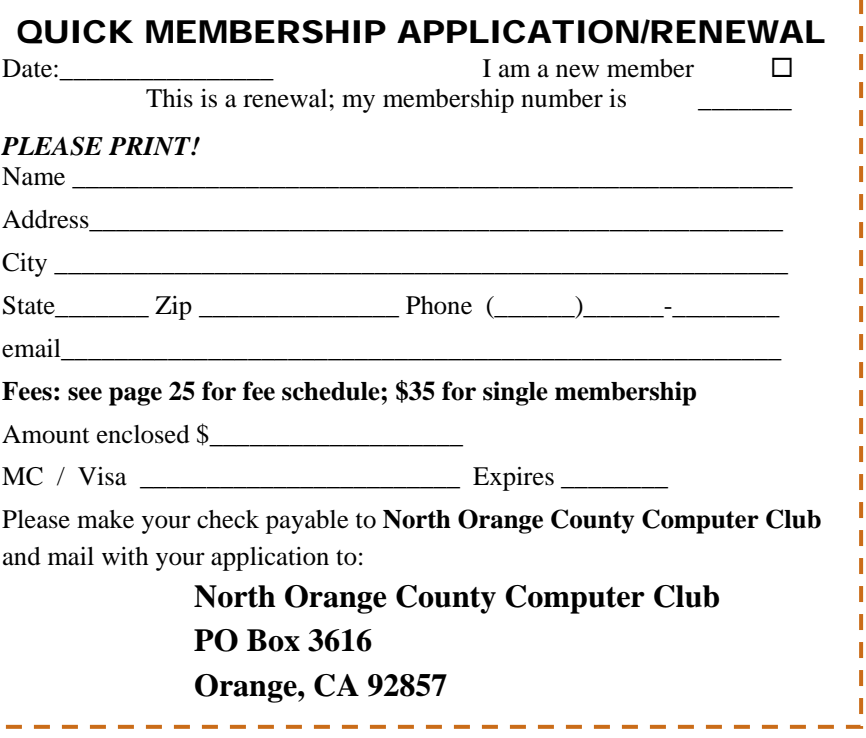

<span id="page-27-0"></span>**North Orange County Computer Club Non-Rose County Computer Club NON PROFIT ORG. PO Box 3616 U.S. POSTAGE PAID Orange, CA 92857** SANTA ANA, CA

 **PERMIT NO. 1588** 

 **Address Service Requested** 

**Members: Your expiration month and year appear on your mailing label. Please renew promptly, using the application inside.** 

Dated Material - Please deliver by January 31st.

## Are You an NOCCC Member?

#### **Consider all that you get with membership and Join Now!**

- **Meetings**. Keep up with what's going on in the computer world. Hear outstanding industry representatives make presentations of the latest and greatest in computer products.
- **Special Interest Groups**. Our SIGs cover a broad spectrum of computer issues. Whether you are a beginner or a power user, attend the lectures and demonstrations, and share your knowledge about computers.
- **Opportunity Drawings**. We have distributed thousands of dollars worth of hardware, software, and books as prizes at our Main Meeting.
- **Consignment Table**. We have a consignment table during select monthly meetings, in which members can sell or buy all kinds of computer items.
- **Get help with your current computer problems**. In the Random Access portion of the Main Meeting, you may ask your question of the entire assemblage. More than likely someone will have the answer.
- **NOCCC Help Line.** NOCCC volunteers, experts in their fields, are ready to assist you with your computer problems. They can be contacted by email or by telephone.
- **The Orange Bytes Newsletter.** Our award-winning newsletter reports on club activities and provides articles about current computer issues and reviews of software and books.
- **Product Reviews.** Write a review for the *Orange Bytes* and keep the software, hardware, book or CD!
- **Volunteer Work**. We have several interesting assignments available. As an all-volunteer organization, you can join with other members in a variety of activities: write articles for our newsletter, conduct a seminar, run a SIG, show new members around, join a committee, assist in setting up the meeting or participate in computer-related community volunteer work.

Become an NOCCC member by signing up at the Membership Desk during a general meeting, usually the first Sunday of the month. Or simply fill out the form on the reverse side of this page and send it in.

**Meeting Information** — The NOCCC meeting is held at Chapman University, in the Hashinger Science Center and Irvine Hall, near the northwest corner of N. Center St. and E. Palm Ave.

**Parking Information** — Chapman University's main parking lot is the underground Lastinger Parking Structure under Wilson field on the north side of the campus. Enter from Walnut Avenue, just east of Glassell Street. Buy a permit but note that the **permit machine only takes \$1 bills and coins.** Do not park in any other lot, in a reserved space or back into a space.

Free street parking is available on the campus-side of the streets only. **Parking in front of any residential housing will result in an expensive parking ticket.** A City of Orange public parking lot, located on the southwest corner of E. Maple and N. Orange, is also free and only 2 blocks from the meeting. See page 22 for more information about parking and transportation.

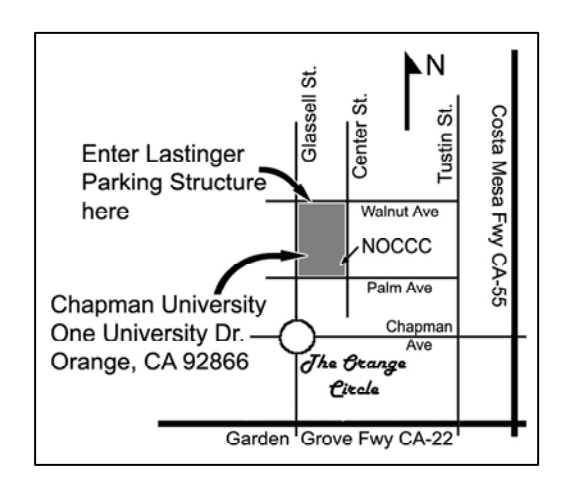